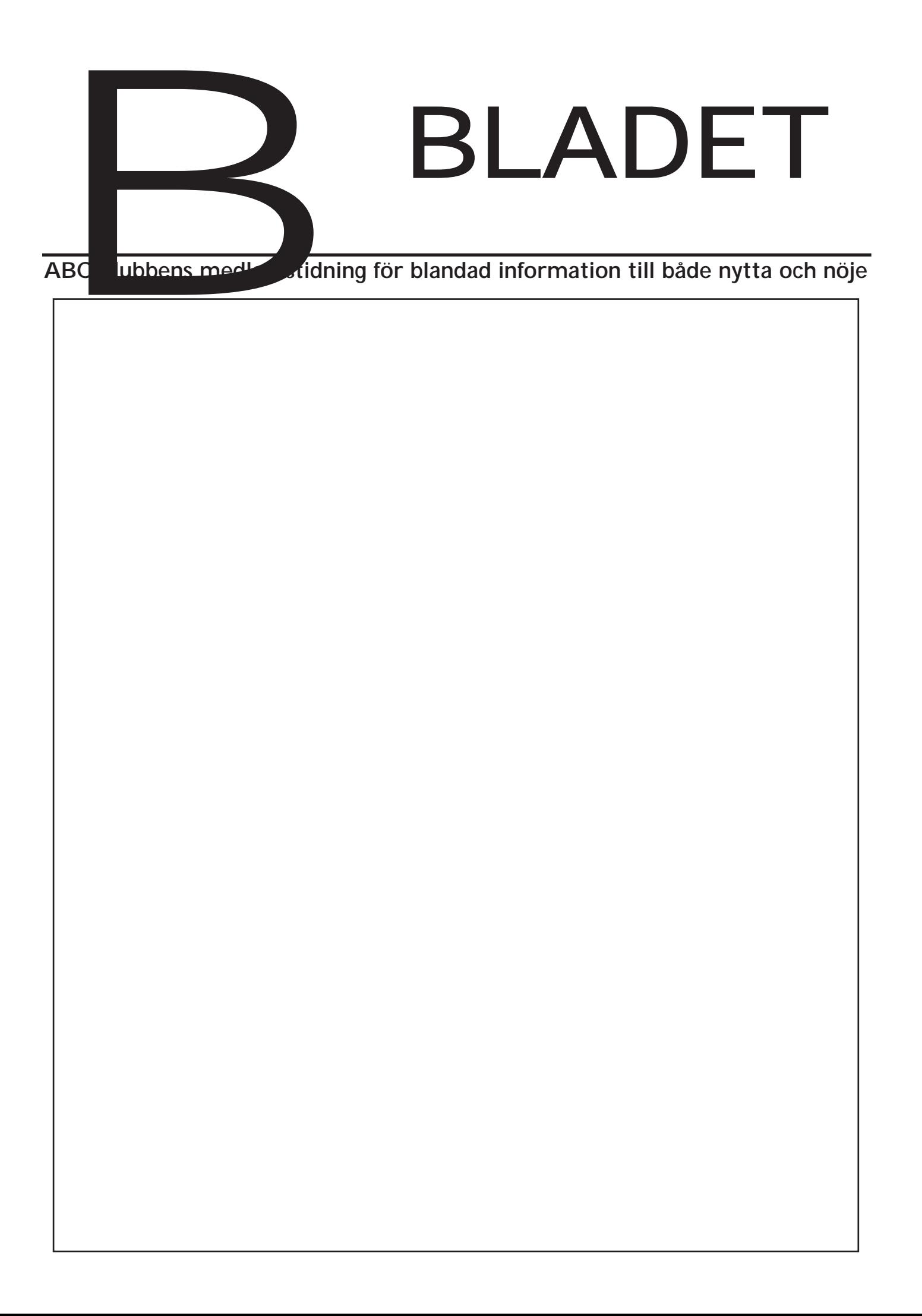

**Box 14 143**

**161 14 Bromma**

### **Redaktion**

Marcus Strömberg redaktör & ansvarig utgivare

> Sven Wickberg Marianne Funayama

### **ABC-klubben**

#### **Postgironummer:**

Medlemsavgifter: 15 33 36 - 3 Publikationer: 62 93 00 - 5 Internetavgift: 43 51 74 - 8 Bankgirokonto: 59 86 - 21 69

#### **Telefoner:**

08 - 80 17 25 Prattelefon, tisdagskvällar 08 - 80 15 22 Telefax

08 - 80 64 40 Gruppnr till 57 st modem 08 - 80 15 23 Gruppnr till 3 st modem

### **Styrelse:**

Ordförande Bo Kullmar Vice ordförande Lars Strömberg Kassör Per Sturk<br>Sekreterare Per Sten Sekreterare Ledamöter Ulf Sjöstrand Ivar Wallin Ralf Lindström Anders Ekengren Tom Sjöberg

## **Avgifter:**

Senioravgift 275 kr/kalenderår Junioravgift 200 kr/kalenderår Internetavgift 600 kr/helår ABC-bladet 65 kr per lösnummer

Junioravgift gäller t.o.m. det år man fyller 18 år.

Utgivningsbevis: 12 027 ISSN: 0349 - 3652 Organisationsnummer: 802010 - 8174 **Svenskt Tryck AB**

## **I N N E H Å L L** NYTTA NÖJE UTBILDNING

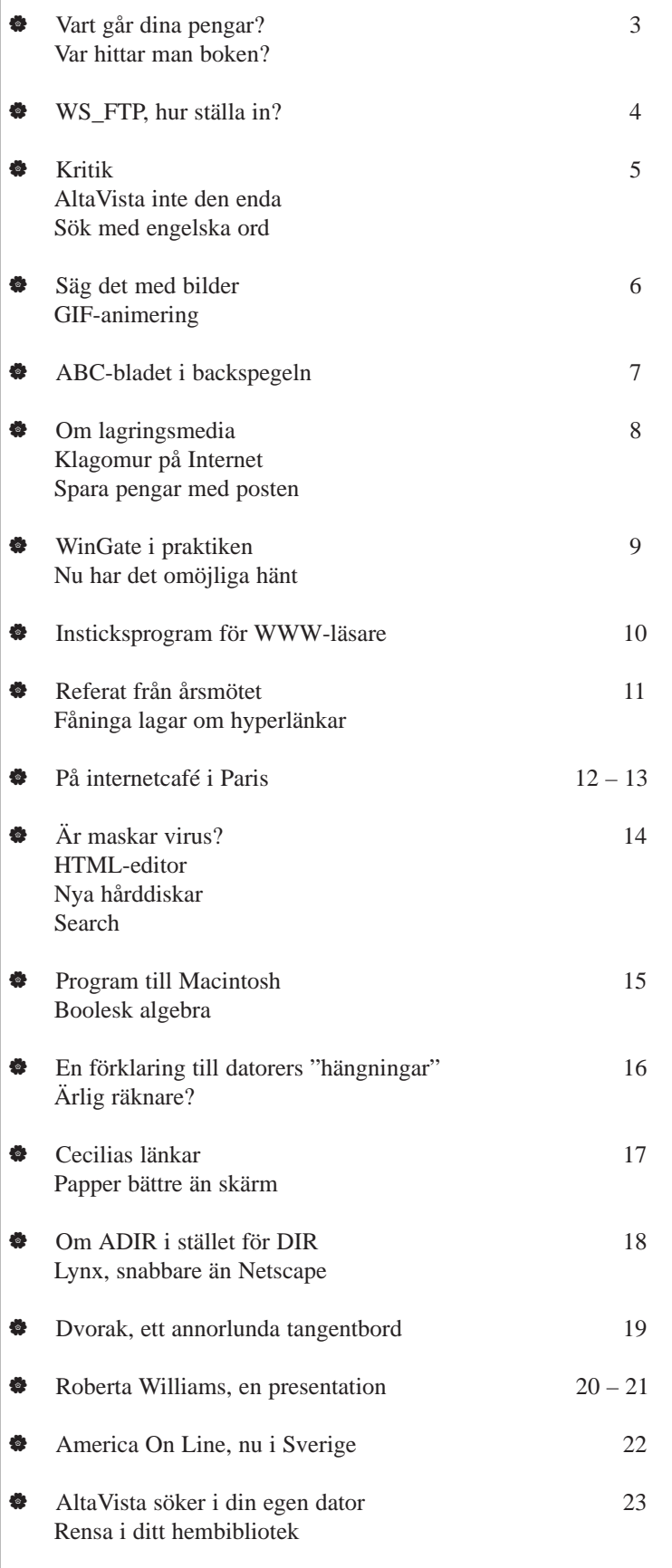

## **ABC-bladet Hur används dina pengar?**

**ABC-klubben har två olika medlemsavgifter. Dels den obligatoriska medlemsavgiften på - för närvarande - 275 kronor per år, dels den frivilliga internetavgiften som just nu är på 600 kronor per år.**

Nedan finns två cirkeldiagram som visar hur pengarna för "275-kronan" och "600 kronan" fördelas. Siffrorna gäller år 1996.

För "275-kronans" del kan vi alltså konstatera att den största utgiften av denna går till maskiner och service för klubbens datorsystem. Det är nya kraftigare Sun-datorer, backupenheter och programvara till denna, det är modem och tillbehör.

Som två i utgiftsligan kommer hyran för vår lokal och driften av densamma. I denna del ingår ex.v. också det inköp för att höja kylkapaciteten i lokalen som gjordes i somras. Även driften av vår larmanläggning är medräknad här.

På tredje plats kommer kostnader för kansliet. Det är inte billigt att administrera ABC-klubbens alla medlemmar. I dessa kostnader ingår inköp av en ny kanslidator på vilket medlemsregistret körs,

### **"600-kronan"**

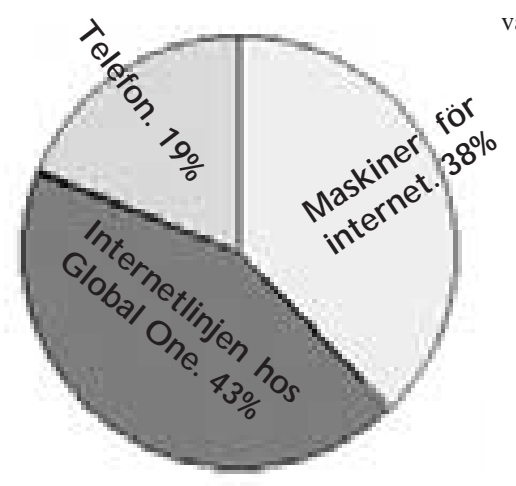

städmaterial, kol till skrivaren, etiketter för olika utskick, kontorspapper, samt sist men inte minst porto.

Som god fyra i utgiftsligan kommer kostnaden för ABC-bladet. Här ingår tryckning, papperskostnad och även portokostnad för tidningens distrubution.

Den minsta kostnaden blir avgifterna för telefonkostnader. Här är medräknat själva

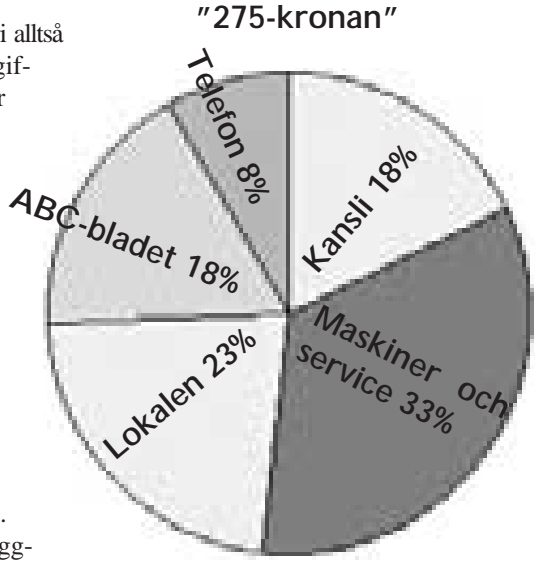

telefonräkningarna och kostnader för installation av nya telelinjer.

Den s.k. 600 kronan kan uppdelas i tre delar. Internetlinjen, tar den överlägset största delen av dessa pengar. Tvåa kommer kostnader för maskiner. Hit har räknats både terminalservrar och den övervägande delen modem - dock inte alla. Även viss kostnad för Sun-datorer har räknats hit. Uppgraderingar har gjorts med tanke på internetlinjen. Internet kräver kraftiga datorer, därför måste kostnaden för detta läggas på "600-kronan". Även en stor del av telefonkostnaderna har fått belasta internetavgiften, eftersom många av linjerna bara används av de som kör internet.

**Lars Strömberg <7872>**

## **Gammalt och nytt i samarbete**

**Det finns en ännu bättre informationskanal än Internet. Det är en kanal som uppfanns för flera hundra år sedan, nämligen boken. Ibland är det väldigt svårt att hitta den bok man är ute efter. Är det dessutom en utländsk bok, kan svårigheterna vara nästan oöverstigliga.**

Wu visar det sig att Internet kan vara synnerligen nyttigt att använda för att leta rätt på en bok. vara synnerligen nyttigt att an-Nytt och gammalt samarbetar!

I den svenska biblioteksdatabasen "Libris" finns samtliga böcker listade som utgivits i Sverige. Dessutom finns där de utländska böcker som finns på forskningsbiblioteken.

Hittar man ändå inte boken man är ute efter så återstår antikvariat. Många utländska antikvariat är med i den internationella antikvariatföreningen "International League of Antiquarian Booksellers som har en hemsida på adressen "http://www.booknet-international.com/ilab/". Surfar man in på deras sida så kan man därifrån leta sig vidare till det land man är intresserad av.

## **Svenska antikvariat**

Även i Sverige finns det en antikvariatförening, den har adressen:

"http://www.svaf.se/".

En annan nyttig adress för att leta efter utländska böcker är:

http://www.antiquarian.com/bookworm

Man kan också prenumerera på en så kallad lista om böcker och tips om böcker. En svensk sådan finns hos listservern LIMES, vill man prenumerera på den så skriver man ett brev till adressen "Majordomo@listserver.wineasy.se", i själva meddelandet skriver man "subscribe limes". Så småningom kommer man att få brev skickade till sin egen epostadress.

#### **Lars Strömberg <7872>**

På 08 - 80 64 40 sitter det 57 st modem På 08 - 80 15 23 sitter det 3 st modem Modemen klarar alla hastigheter upp till 33600 bps.

## **Ett bra program Att använda WS\_FTP mot Unixsystemet hos ABC-klubben**

**Att skicka filer från sin hemmadator till klubbens dator kan uppfattas som komplicerat. Lugn, det finns hjälp.** 

**För de som använder en PC med Windows finns det utmärkta programmet WS\_FTP.**

Man kan hämta WS\_FTP både i klubbens programbank och via www på adressen: "http://www.ipswitch.com".

Men WS\_FTP är det en barnlek att skicka in en hemsida till klubben. Likaså är det mycket enkelt att komplettera en redan inskickad, eller byta ut en redan befintlig.

När du startar WS\_FTP första gången får du upp ett fönster där du måste fylla i en del uppgifter för att kunna använda programmet när du är ansluten till ABCklubbens dator. Titta på bilden med fönsternamnet "Session Profile", vi ska gå igenom hur du ska fylla i de olika uppgifterna. Tryck sedan på OK.

Nu får du fram nästa fönster, som heter WS\_FTP LE. Det här fönstret kan varieras i storlek genom att man "drar" i kanterna med musen.

Ring nu upp klubben med ditt internetkonto, då kommer du automatiskt till unixsystemet och kan börja använda WS\_FTP.

Betrakta nu vänstra sidan av fönstret WS\_FTP. Där visas din egen hårddisk. Leta dig fram till katalogen där du har din färdiggjorda hemsida.

Du ser nu en lista över de filer som finns i katalogen.

Titta nu på högra sidan av fönstret. Längst upp står katalogen du befinner dig i hos ABC-klubben. Klicka dig fram till katalogen "public.html". Finns där några filer så visas de nu.

Gå till fönstret som visar din egen hårddisk och markera de filer du vill ladda upp genom att klicka på respektive fil. Du kan markera många samtidigt genom att hålla ner CTRL-tangenten medan du klickar.

Klicka nu på högerpilen mellan de två fönstren. Filerna laddas nu upp till ABCklubben och visas till slut i det högra fönstret. Tvärtom skickar filer från ABCklubben till din dator hemma.

**Lars Strömberg <7872>**

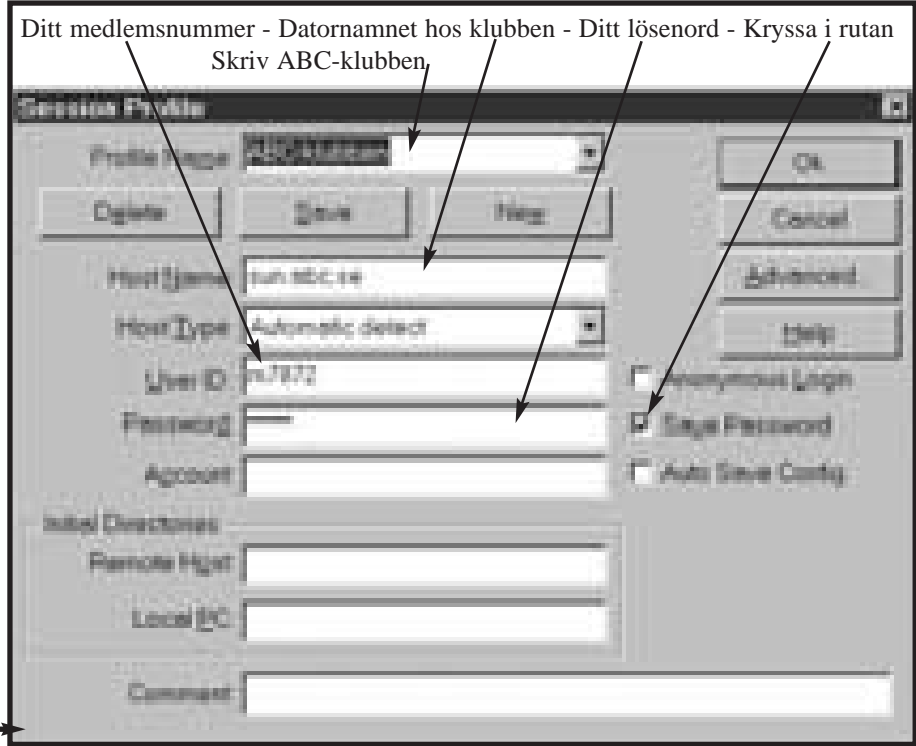

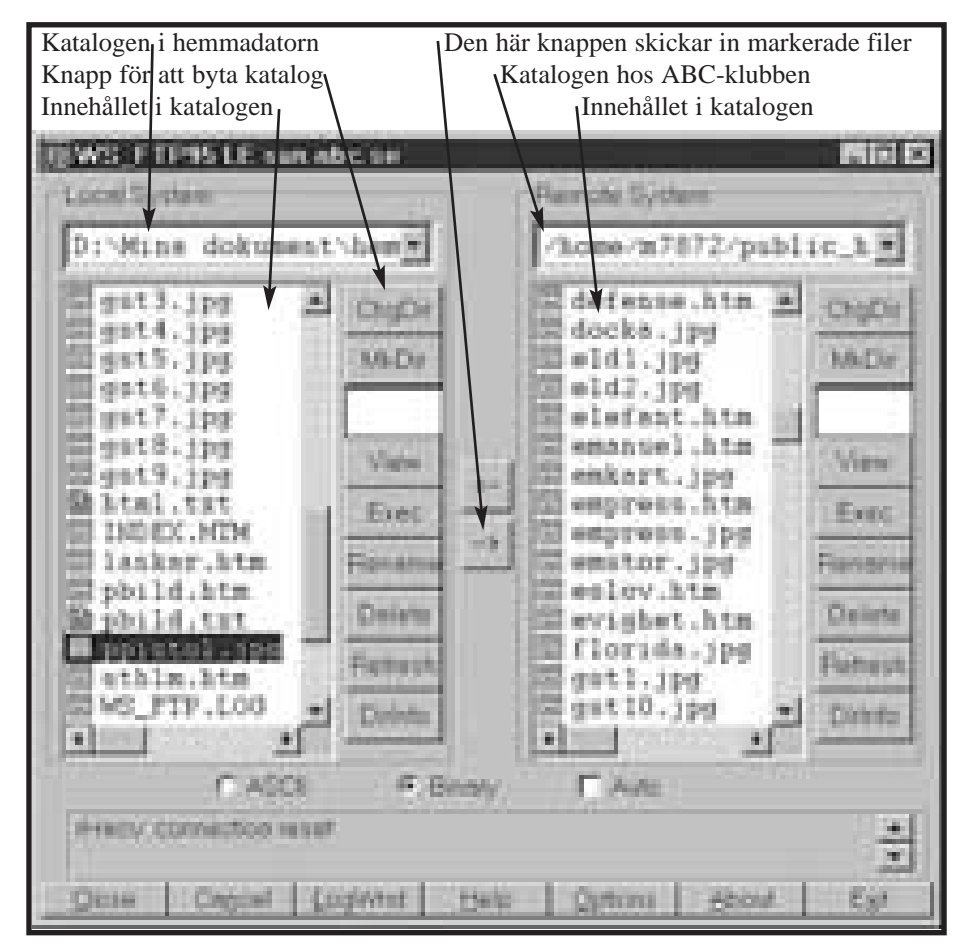

## Åsikter och tyckanden, bra eller dåligt

## **Vill inte änglar läsa motioner?**

**Eftersom risken tycks mig uppenbar att man genom att torgföra obekväma åsikter, ådrar sig en del höga funktionärers misshag, är det med stor tvekan jag skriver denna artikel.** 

It inlägg i "Medlemsforum" meddelar klubbens ordförande att en funktionär till den milda grad blivit störd av de åsikter som framförts från medlemett inlägg i "Medlemsforum" meddelar klubbens ordförande att en funktionär till den milda grad blivit störd marnas sida att han beslutat lämna mötet.

Vår ordförande uttalar sitt stöd och uppmanar övriga medlemmar att skriva vettiga inlägg. Vad detta innebär framgår inte.

Senare ansluter sig ytterligare en funktionär. Han menar sig ha en ängels tålamod, men är trött på att vissa medlemmar skriver motioner. Han hotar senare också lämna mötet. Må menigheten darra.

Det skapas dessutom ett möte kallat "/dev/null". Detta har kommenterats i <Medlemsforum>. Begrunda texten i inlägget.

Jag tycker det är lämpligt att styrelsemedlemmarna och funktionärerna håller sig informerade om de stämningar och åsikter som finns bland medlemmarna genom att läsa i mötet "Medlemsforum", även om något inlägg skulle råka sakna ett frågetecken, innehålla en motion som i praktiken är ogenomförbar, påpeka en förment felaktighet i systemet eller till och med om ett inlägg skulle visa sig vara just skitsnack.

Jag tycker alltså att vi gemensamt borde försöka komma tillbaka till den ton som varit så signifikativ för ABC-klubben och som jag och andra har haft så stor glädje av.

Att klubben följer med och utvecklas när det gäller ny hård- och mjukvara i datorernas värld är bra. Men nog skulle vi kunna hjälpas åt att bevara ABC-klubbens mycket speciella särdrag. Jag menar alltså vänlighet, hjälpsamhet, överseende, oegennytta och lägga all sorts prestige åt sidan. Saker som är väl värda att vårda, så att vi även framledes kan ståta med att vara medlemmar i Sveriges bästa datorklubb.

Jag vill också gärna påpeka att man ytterst sällan kan sätta likhetstecken mellan okunskap och dumhet.

Hur frestande det än kan tyckas vara att

plocka billiga poäng på andras bekostnad, genom att förlöjliga eller visa en snorkig, överlägsen attityd, borde det vara självklart för alla i den här klubben att avhålla sig från sådant.

Undrar om inte fler med mig tycker att besserwissersvar på oskyldiga frågor är en styggelse. Skulle det vara möjligt att vi alla gjorde ett försök att återgå till gammal god klubbsed? Avslutningsvis kan jag tillägga att om någon kan ange sakskäl som får mig att ändra uppfattning skall jag gladeligen krypa till korset.

**Med vänlig hälsning Jan Rickard**

## **AltaVista inte den enda**

**Många anser att AltaVista är den enda användbara sökmotorn på Internet. Den är bra, visst är den det, men det finns andra som kan vara värda att använda då och då.**

**Yahoo** är en av de äldsta. Informationen finns i trädstruktur. Kan vara litet jobbigt men är ändå effektivt om man vet vad man letar efter. **www.yahoo.com**

**Lycos** har också hängt med några år. Finns numer även på svenska hos postens Torget. **www.lycos.se** eller

**www.lycos.com**

**Infoseek** har en funktion för koncepsökning. Den kan alltså i viss mån dra egna slutsatser beroende på vad dina sökningar ger för resultat på de sidor du får träff på. **www.infoseek.com**

**Euroseek** är en svensk tjänst som finns på ca tjugotalet europeiska språk. Tanken är att man oftast är intresserad av sånt som finns i närområdet. Ganska rätt tänkt. **euroseek.freeside.net**

**Lars Strömberg <7872>**

## **Sök på svenska AltaVista med engelska ord**

**Att använda den mycket effektiva och populära sökmotorn AltaVista från Digital är mycket lätt. Tyvärr är det också lätt att få så många träffar att sökningen blir oanvändbar. Följande lilla ordlista kanske kan vara till hjälp.**

**and** båda orden måste vara med i texten.

**or** ett av orden måste var med i texten. **not** detta ord få rinte finnas med i texten. **near** ett ord som måste finnas inom tio ords avstånd från ett annat ord.

**anchor:**kattsand. Svaret du får tillbaka är en sida med ordet "kattsand" som en klickbar länk.

**applet:**klockaApplet. Letar reda på en sida med Javaprogammet klockaApplet.

**host:**abc.se. Letar efter dokument som finns på servern hos domänen "abc.se".

**image:**dator1.gif. Letar efter sidor som innehåller bilder med namnet "dator1.gif".

**link:**abc.se. Letar efter sidor som innehåller en länk till en sida som finns på domänen "abc.se".

**text:**roligt. Letar efter synlig text på en sida. Den letar alltså inte efter bildnamn eller länkar.

**title:**"Estonias haveri". Letar efter ett dokument på WWW som har titeln "Estonias haveri".

**url:**paris.htm. Letar reda på sidor med texten "paris.htm" någonstans i adressraden.

Adressen till den amerikanska AltaVista är: **http://www.altavista.digital.com** sedan i höstas finns även en svensk variant av AltaVista. Den drivs av Telia och har adressen: **http://www.altavista.telia.com**

Vill du prata svenska med sökmotorn och vem vill inte det - så är den svenska varianten utmärkt.

**Lars Strömberg <7872>**

Datorer är och tjuvar går inte ihop. Passa på att låna en märkapparat, det brukar gå hos försäkringsbolagen eller polisen, och märk din dator.

# **Säg det med bilder**

**I klubblokalen finns sen i höstas en bildläsare som det är meningen att medlemmarna ska använda. De medlemmar som inte har möjlighet att komma till klubblokalen har möjlighet att per post skicka bilder till klubben, så ordnar vi att dessa läses in till diskett eller zip-skiva.**

Bildläsaren klarar både vanliga pappersbilder och olika format av film och diabilder. Detta betyder att om du har ett negativ - färg eller svartvitt - så behöver du inte göra en papperskopia för att kunna få bilden överförd till elektroniskt format. Många har redan nu använt bildläsaren för att läsa in bilder som sen används på ex.v. en hemsida, eller för att skickas med som bilaga till ett e-postbrev.

## **Per post**

Skickar du bilder till klubben per post så försök att tala om vad du ska använda bilderna till, att enbart användas på skärm, tryckas eller skrivas ut på en printer. För tryck eller utskrift behövs större upplösning än om man bara ska använda dem för skärmvisning. Tala också om vilket dataformat du vill ha bilderna sparade i, ex.v. .gif, .jpg, eller .tif. Berätta också vilken storlek du vill ha dem gjorda i, ex.v. 10x15 cm.

Största format på orginalbilden som kan läsas in är A4.

Om du skickar bilder till klubben för inläsning så måste du skicka med en diskett eller zip-skiva, vi lägger in dina bilder på disketten eller skivan och returnerar till den adress du uppger.

Du kan inte räkna med att vi kommer att läsa in hela filmer på 36 bilder, vi maximerar antalet bilder per inläsningstillfälle till ca 5 - 10 stycken.

ABC-klubben tar inget ansvar för förkommna bilder eller negativ.

Vi kommer INTE att läsa in bilder som du uppenbarligen inte har rätten till. Skicka bara bilder som du får använda. Att ta bilder ur tidningar för att använda på en privat hemsida är inte tillåtet.

Om du har ett bildhanteringsprogram

som klarar av att hantera bilder i TIF-formatet så rekommenderar vi detta format eftersom det är ett icke-förstörande format. Då kan du själv manipulera din bild hemma utan att riskera att bildens kvalité försämras.

## **Lurar ögat**

Det så kallade JPG-formatet är mycket effektivt att använda om man vill att bilden ska vara liten ur minnessynpunkt. JPG-formatet "packar" bilden mycket hårt. Egentligen tar den bort en del data från bilden. Detta upptäcker inte det

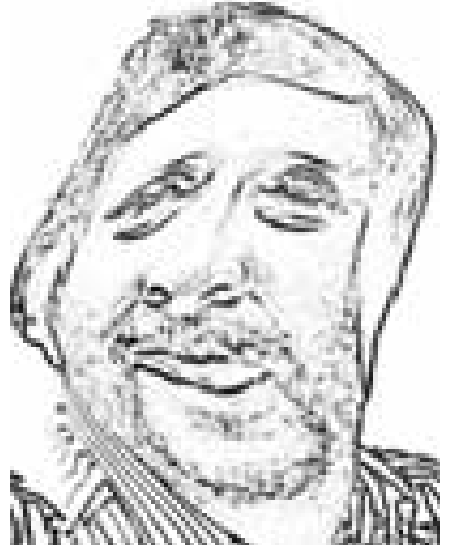

*Lätt manipulerad artikelskribent*

mänskliga ögat, utan man uppfattar bilden lika bra som tidigare. Däremot så sker detta varje gång bilden sparas, vilket betyder att en JPG-bild mister en del information varje gång man ändrar den. Till slut blir den så dålig att den är oanvändbar. Därför bör man manipulera, ändra storlek, mörka eller ljusa upp bilden när den befinner sig i ex.v. TIF-formatet.

Sedan, när man gjort allt man vill och bilden är klar för användning på ex.v. en hemsida, då sparar man bilden som en JPG-bild.

# **Bilder som rör sig**

**Alla har väl som barn gjort "film" genom att rita bilder på ett blädderblock. Nu kan man på ett liknande sätt göra rörlig film på en hemsida genom att låta www-tittarprogrammet bläddra igenom ett antal GIF-bilder. Här ska vi beskriva hur du gör GIF-animinationer som du sen kan använda på din hemsida.**

En GIF-animation kan användas av praktiskt taget vilket www-program som helst. Netscape och Internet Explorer klarar GIF-animationer utan vidare. En GIFanimation är gjord av flera olika GIF-bilder som läggs ihop i en enda fil i vilken ingår information om i vilken ordning bilderna ska visas. WWW-bläddraren laddar alltså bara hem filen en enda gång.

För att göra en egen GIF-animation behöver du två program. Ett program i vilket du gör själva bilderna, exempelvis sharewareprogrammet "Paintshop Pro".

Sen behöver du ett program för att lägga ihop dina bilder till en enda GIF-fil. Ett bra sådant program är "Gif Construktion Set", det är också ett sharewareprogram. Sök på internet efter filen "gifcon32.exe", hämta filen och installera den på din dator. När den väl är installerad kan du radera "gifcon32.exe".

## **Paintshop Pro**

Använd ditt vanliga grafikprogram för att skapa ett antal gif-bilder som du tänker använda till din animation. Ett populärt sånt program är Paintshop Pro. Kommersiella såna program är exempelvis Corel Draw eller Photoshop.

När du gjort dina bilder och döpt dem till ex.v. "1.gif", "2.gif" osv. så startar du programmet "Gif Construktion Set", gå till 'File' och starta Animation Wizard. Följ sedan instruktionerna. Nu bör du har en enda GIF-fil som innehåller alla de bilder du gjorde tidigare.

Du kan förhandstitta på din "film" genom att i din webbläsare öppna filen, sen lägger du in den i din hemsida genom den vanliga taggen: <src="filnamn.gif">.

# **ABC-bladet från början till idag**

**Ulf Sjöstrands namn finns inte med i den allra första årgången. Han dyker först upp efter sommaren 1981. Dock inte som redaktör – det var Gunnar Tidner – men väl som medlem i redaktionskommittén tillsammans med Claes-Göran Schibler.** 

Imder de tidiga åren har man här<br>
och var en stående ruta publice-<br>
rad i tidningen där man ber medoch var en stående ruta publicerad i tidningen där man ber medlemmarna att bidra med material. Längst ned har man en devis på engelska(!): "We need you just as you need us". Den devisen gäller för övrigt även i denna dag.

Fram till åtminstone 1985 hade Bladet tämligen många kommersiella annonser, som av naturliga skäl mest rör ABC-datorer. Under samma tidsperiod upptas utrymmet av många programlistningar i företrädesvis Basic, som medlemmarna skrivit. Även tester av program som medlemmarna gjort fann vägen till ABC-bladet.

## **MSG**

Förhållandet programlistningar – vanliga artiklar väger successivt över till artiklarnas fördel från omkring 1982 – 83.

I mitten av 80-talet diskuteras det nya monitorsystemet och Bo Kullmars MSG. Modemen gick vid den tidpunkten som regel i 300 baud även om 1200 baud omnämns. Dessutom hade Televerket ett monopol på import/försäljning av modem fram till ca 1983. Man hade från klubbens sida beställt några i mars med ändå inte fått dem levererade i oktober samma år. Ett stort problem

som man hoppades skulle försvinna när monopolet upphävdes.

Efter introduktionen av MSG börjar tidningen fyllas av MSG-utdrag.

När ABC-datorerna definitivt trätt tillbaka och PC gjort sig bred börjar nya spännande programspråk diskuteras som ersättning för det basicspråk ABC-datorerna använt sig av. C och Pascal är de mest framträdande; detta sker någon gång runt 1986-1987.

Datorer var DYRA under den tid när antalet specialistbutiker i hela Sverige kunde räknas på händer och fötter och Helen Welton knappt visste vad ett tangentbord var för något. Hårddisk var något att drömma om för de tidiga datorentusiasterna

### **Unix**

Först någon gång runt 1987-88 börjar begreppet "hårddisk" användas mer allmänt, tidigare sa man winchesterminne.

1987 skriver Bosse Kullmar en entusiastisk artikel om den nya datorn DS-90 som använder en dialekt av operativsystemet Unix. Den har mycket RAM, 4 MB, och ett winchesterminne på – om jag inte minns fel – 60 MB. Kostnaden var då dryga 150000 kronor.

Efter detta är Bosse alldeles uppenbart en hängiven Unixvän och skriver artikel efter artikel om olika skal, shellprogrammering, Perl och allt som hör Unixadministratören till.

Sedan mitten av 80-talet har Bladet bibehållit sitt huvudsakliga grafiska utseende. Brödtexten sattes tidigare med ett svårläst snitt i en ganska liten grad där raderna ofta blev sneda. Programlistningar var huvudsakligen vanlig skrivmaskinstext - Trixie före Trixie!

## **Glad gubbe**

I ett nummer från 1988 finns en leende smiley tillsammans med en text på engelska om svårigheten att få ironi och humor att fungera i MSG-inlägg. Därför rekommenderar texten att de små gubbarna ska medfölja varje text där det finns risk för missuppfattningar.

Samma år, 1988, börjar USENET beskrivas mer ingående. Artiklar om det publiceras i tidningen, UUNET/EUNET beskrivs. Även världsomspännande elektronisk post skymtar fram – fast det framställs mest som en biprodukt av

## **Kris i klubben**

news.

I slutet av 80-talet hamnade klubben i kris. Medlemmar hoppade av och inga nya kom till. Skulle man låta verksamheten sjunka tillbaka till en BBS bland många? Röster som företrädde den ståndpunkten var inte sällsynta, men det mest konkreta av debatten var att man tog tillbaka kanslijobbet från det företag som anlitats sedan 1984 till förmån för helt ideellt arbete. Bland namn som varit aktiva i ABC-bladet sedan länge och skriver än idag återfinns bland andra Sven Wickberg och Anders M Olsson.

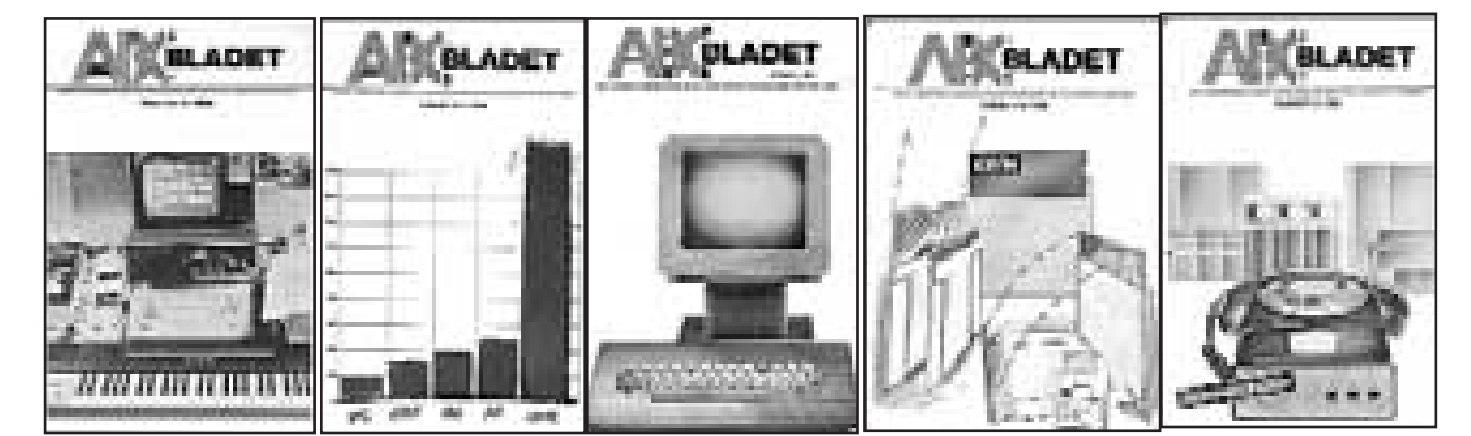

## *När inte disketter räcker längre* **Vad ska man välja för lagringsmedia**

Det är lätt att bli gråhårig när man ger sig ut i datahandeln för att köpa något lagringsmedia att komplettera sin vanliga hårddisk och diskett med.

Olika svar beroende på vem man frågar. En del säger att det enda raka är en backupenhet för band. Andra säger zip-skivor, en tredje säger syquest-skivor.

Det är alltså inte lätt att välja. Vad man kan konstatera är att priserna skiljer en hel del, här försöker vi oss på litet konsumentupplysning vad gäller priser både per megabyte och vad priset blir per megabyte tillsammans med själva maskinen.

Det översta diagrammet visar pris per lagrad megabyte. Det undre säger oss en del om vad priset blir när man räknar ihop både själva maskinen och lagrinsmedia för ca 5 gigabyte. Det kan tyckas mycket med fem gigabyte, men tänk efter, idag är en standardårddisk som man får med vid köpet av dator ca 2 gigabyte stor.

Läs diagrammen som att ju kortare stapel, ju billigare pris.

**Lars Strömberg <7872>**

## *Pris per lagrad megabyte data*

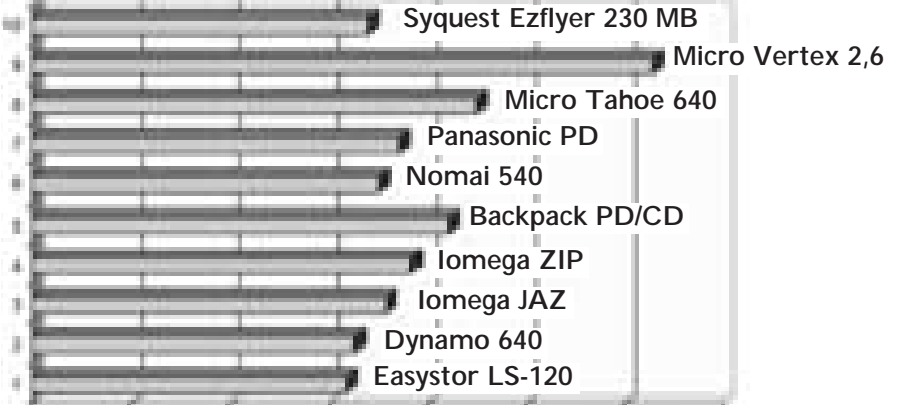

## *Pris per megabyte per maskin tillsammans med lagringsmedia för cirka fem gigabyte data*

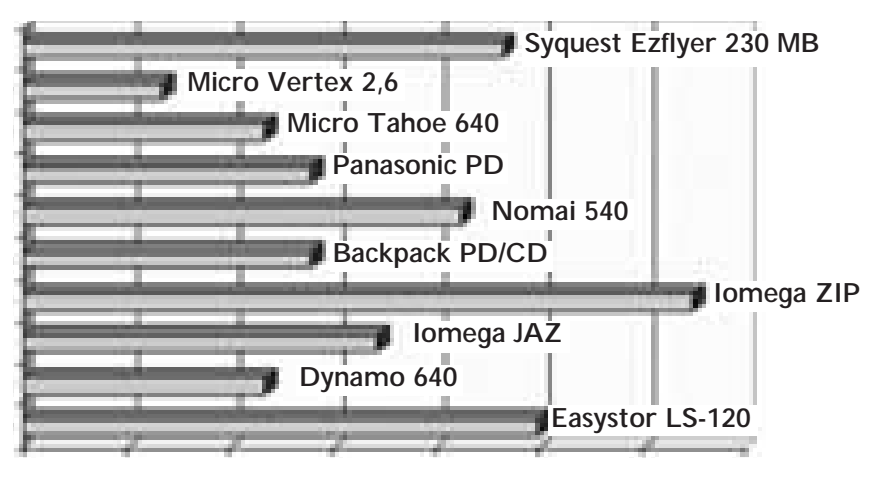

## **Klagomur på Internet**

#### **Det finns ett förslag från EU om att inrätta en klagomur för internetanvändare.**

Man anser att om någon användare hittar oanständigt material - vad det nu kan vara - på internet så måste det finnas ett ställe dit man kan vända sig och klaga.

Man föreslår också att hemsidor ska innehålla s.k. rating så man kan filtrera bort innehåll man anser inte ska vara åtkommligt.

Dessutom finns förslag om att införa "traceability" vilket innebär att anonyma inlägg i news ska vara möjliga att spåra.

#### **Lars Strömberg <7872>**

## **Spara pengar på posten**

**Vi ABC:are anser det väl som självklart att använda Nätet när vi ska skicka texter, elektroniska bilder, program eller annat som går att skicka per dator.**

Men är det bäst och billigast? Nej, det finns faktiskt tillfällen när den gamla vanliga posten är - om inte bättre - så i alla fall billigare.

Man kan använda två sätt för att skicka data från en plats till en annan. Man använder posten, eller telenätet.

Att skicka 100 megabyte data via ISDN kostar ca 50 Kr. Att skicka en en zip-skiva med posten kostar ca 12 Kr. En ekonomisk vinst på 38 Kr. Ju större skiva, ju större vinst. Nackdelen är tiden. Posten tar en dag på sig för A-post. Över telenätet går det naturligtvis betydligt fortare. ISDN med endast en kanal tar 4 timmar för 100 megabyte.

Att skicka samma mängd data via ett 28.800 bps modem tar nästan 10 timmar, vilket gör en kostnad under dagtid på ca 120 kronor och på kvällstid ca 60 kronor.

Detta visar att man kanske bör tänka på kostnaden om man inte är i behov av snabbheten som modem och ISDN överföringar ändå ger.

**Lars Strömberg <7872>**

## **Bli snabbare** *Har du* **skribent**

**Redan gamla WordStar, programmet som revolutionerade skrivandet på CP/M tiden, kunde infoga tidigare skrivna fraser.**

Ett s.k. frasminne gjorde detta möjligt. Fast på den tiden kallades det inte för frasminne. Nåja, funktionen är densamma även i dag. I Word kallas detta kommando för "Autotext" och återfinns under redigeramenyn. För att använda detta gör du så här:

- 1. Skriv en text du vill använda ofta.
- 2. Markera den.
- 3. Öppna Redigeramenyn.
- 4. Välj Autotext
- 5. I dialogrutan, skriv ett namn på din fras i namnrutan längst upp.
- 6. Klicka på "lägg till".

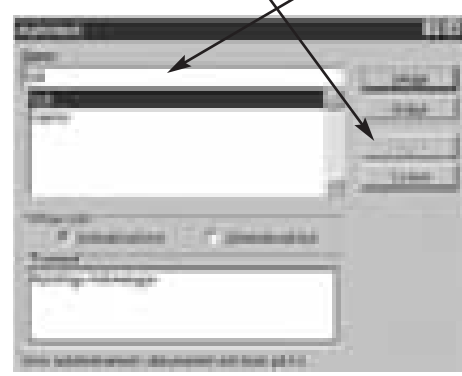

Nu kan du i ett dokument du skriver enkelt få in frasen där markören står genom att skriva namnet på frasen och sedan trycka på F3-tangenten. Du kan också öppna redigeramenyn och i dialogrutan "lägga till" den fras du önskar. Man kan alltså ha flera fraser sparade i Word.

**Lars Strömberg <7872>**

## Lättare adressering på WWW

En normal adress på World Wide Web ser ut så här: "**http://www.abc.se**". Om man använder bokmärken så är det lätt att gå till olika adresser. Man bara klickar på respektive bokmärke. Måste man skriva in adressen för hand så vill man gärna förenkla så mycket som möjligt. Ofta är adresserna nog så långa och besvärliga. Adressen ovan går utmärkt att förkorta genom att ta bort strängen "http://". Adressen kan alltså skrivas: "**www.abc.se**".

## **ABC-bladet** *bra minne*

**Att ha bra minne har alla människor nytta av. Då kan man, till exempel, komma ihåg hur mycket ett lokalt – vilket är det vanligaste – telefonsamtal kostade innan avregleringen av telemarknaden.**

Här kommer några exempel på ganska vanliga minnen. Inte människominnen, utan datorminnen, så kallade RAM-minnen:

**DRAM** (Dynamic Random Access Memory) är ett ganska vanligt – billigt – minne. Det anses numera höra till de långsamma minnestyperna.

**VRAM** (Video Random Access Memory) är ganska dyrt, men snabbt. Typiskt minne på avancerade grafikkort. Vilket kanske hörs på namnet.

**WRAM** (Window Random Access Memory) är en enklare variant är vramminnet. Därför är det också billigare.

**EDO-DRAM** (Extended Data OutDram) är litet snabbare än det vanliga DRAMminnet.

**SGRAM** (Syncronous Graphics RAM) har ungefär samma hastighet som det förhållandevis dyrare VRAM-minnet.

**MDRAM** (Multibank DRAM) är det allra senaste inom minneskretsarna. Det lär vara mycket snabbt, som allt annat nytt inom datorbranschen. Fan tro't.

**Lars Strömberg <7872>**

## **Vinka hem på semestern**

En ganska vanlig företeelse på Internet är att sätta upp en kamera som tar en bild över en vy. Sen kan man via www gå till kamerans adress på en hemsida och se hur kamerans utsikt ser ut just nu.

Nu har fiffige Hubert kommit på den ljusa idén att när han är på semesterresa så går han till platsen som kameran har utsikt över. Tar upp sin nalle och ringer hem till intet ont anande kompisar och kräver, ja just det, att man omedelbart kopplar upp sig till nätet och går till den www-adress som polarn uppger.

Min fiffige Hubert-polare var i Dublin på Irland och där stod han och vinkade fånigt in i kameran. I Realtid! Snälla, skicka vykort i stället!

## **Nu har det omöjliga hänt**

**Jag måste berätta vad som hände mig när jag anmält mig till SE-bankens Inernetbank. Efter en tid fick jag digipassdosan man använder för att slumpa fram engångslösenord.**

Jag kopplade upp mig via http://www.sebank.se/kontoret/home.htm, och hamnade på Internetkontorets hemsida.

Knappade in personlig kod och lösenord och vad fick jag upppå skärmen - jo en en helt annan persons konton.

Bland dessa kunde jag kolla runt och se hur mycket han hade på olika sparkonton, fonder, aktiekonton, lånekonton m m

Jag hade kunnat tömt hans konton !

Detta var inte vad jag förväntat mig, så jag ringde banken. Där gjorde man en kontrollslagning på min personliga kod och fick fram samma person som jag.

Ni må tro att man blev till sig. Efter en stund sade man sig ha rättat till felet och bad så mycket om ursäkt. En kontroll visade att så var fallet och jag fick upp mina egna konton.

## **Finansinspektionen**

Jag skickade en redogörelse till Finansinspektionen som har tillsyn över bankerna och bad att man skulle kontrollera vilka kontrollrutiner som tillämpades i sådana här fall.

Naturligtvis var det ett slarvfel från den som matade in uppgifterna i systemet, men jag tycker att det borde vara någon sorts automatisk kontroll, att namn, personnummer, kontonummer stämmer överens även när uppgifterna hamnat i datorn.

En skojig sak i sammanhanget är att den person vars konto jag hade tillfälle att titta på har lånat nästan en miljon kronor till 3.5 % ränta. Jag själv har 5.45 % och det tycker jag är lågt.

Några dagar efter det att jag rapporterat händelsen till Finansinspektionen (kopia till dataansvarig på SE-banken) ringde en dam från SE-banken upp och beklagade det inträffade och berättade att man omedelbart tagit upp detta "på högsta nivå" och med "största prioritet".

Hon lovade återkomma med en rapport. Detta har inte skett i skrivande stund.

**Lars Strömberg <7872>**

# **För fina finesser i din WWW-läsare**

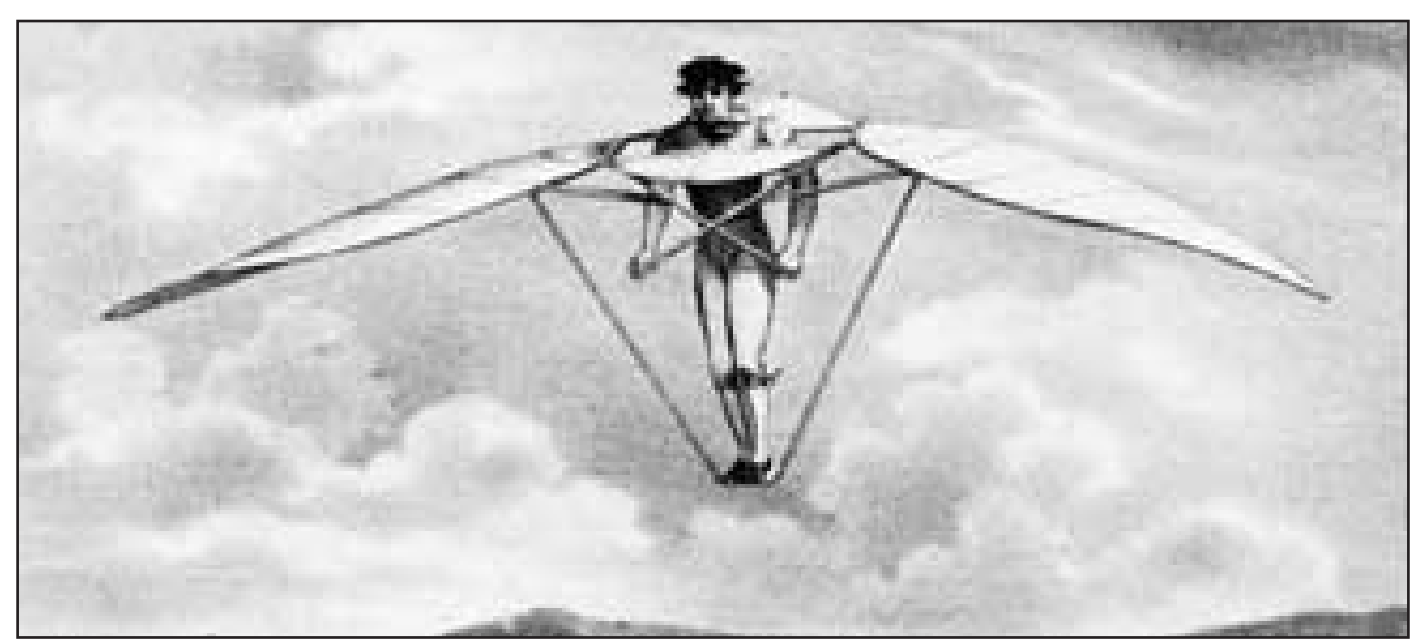

**Nu är det enklare att resa runt i cyberspace. Mannen ovan skulle nog ha uppskattat en och annan finess.**

**De vanligaste WWW-bläddrarna är Navigator och Communicator från företaget Netscape, samt dess största konkurrent Internet Explorer från Microsoft.**

**Dessa WWW-läsare kan dock inte kla-**<br>liga bilder, filmer och annat som finns<br>på det snabbt, växande. Word, Wide, Web ra alla typer av påhitt, bilder, ljud, rörpå det snabbt växande Word Wide Web. Lösningen för att se alla finesser heter insticksprogram. Behöver du titta på cad-ritningar i din webläsare så behöver du programmet DWG/DXF från **www.softsource.com**. Detta insticksprogram fungerar bara med Navigator.

Vill du titta på animeringar så fungerar Futuresplash för många olika format. Hämtas från **www.futurewave.com**, det används tillsammans med Navigator.

Med Streamworks kan du se och höra röliga bilder och ljud enligt MPEG-formatet. Kan hämtas från **www.xintech.com** och fungerar tillsammans med Navigator.

Ett vanligt instickprogram, som används av flera tidningar, är Shockwave. Det här programmet bör du ha tillsammans med din Navigator. Finns att hämta hos **www.macromedia.com**.

Vill du kunna titta på andra bildformat än de som ingår i Explorer så bör du hämta hem FXTools från **www.imagefx.com**. Då kan du titta på bilder i formaten BMP, PCX, TIF, TGA och andra.

Ett annat program för att visa MPEG-filer med rörliga bilder är InterVU MPEG Player för Navigator. Finns att hämta på adressen **www.intervu.com**.

För så kallade QuickTime-filmer i Navigator finns ett program som kallas Moviestar Plug-in-32-bit, det kan hämtas från **www.beingthere.com**.

Vill du absolut kunna se dokument från kalkyl- ordbehandlingsprogram och databaser bör du hämta hem Quick View Plus till din Navigator. Finns att hämta från **www.inso.com**.

För både Explorer och Navigator fungerar Realaudio Player med vilket man kan lyssna till ljud och radiosändningar över Internet. Finns att hämta från **www.realaudio.com**.

Rörliga bilder i form av filmer kommer mer och mer på Internet. Cinweb 32-bit, finns som betaversion att ladda ned från **www.digigami.com**. Den klara flera olika format, och är avsedd för Navigator.

Med komprimering med fraktalteknik blir bilder ännu mindre än JPG-bilder. För att titta på dem krävs att du har Fractal Viewer både till Navigator och Explorer. Finns att hämta från **www.ite-**

#### **rated.com**.

Vill du titta på Acrobat-texter så behöver du Acrobat Reader, som finns för bägge konkurrerande läsarna. Finns att hämta från **www.adobe.com**.

Känner du för att titta din kompis i ögonen när du talar med honom eller henne så kan man via Internet använda bildtelefoni. Det krävs naturligtvis en kamera, men också ett insticksprogram till både Navigator och Explorer. Du behöver programmet VDOLive Video Player. Finns att hämta på adressen **www.vdo.net**.

Behöver du fjärrstyra en windowsdator över Internet med hjälp av din wwwbläddrare så behöver du också programmet Carbon Copy/Net. Det fungerar tillsammans med både Navgator och Explorer. Hämtas från **www.microcom. com/cc/cc.html**.

Det finns nästan hur många insticksprogram som helst till www-bläddrare. Vill man få en förteckning så kan man besöka Netscapes sida på adressen: **http://home.netscape.co/compro/mirror/navcomponents\_download.html**. Där finns hundratalet exempel.

# **Motionerna gick igenom...nästan**

**Det blev ett långt årsmöte, med många diskussioner, men utan hårdare stormar och med 34 deltagare.**

Det hade kommit flera motioner.

Det var bara en som kommit till medlemmarnas kännedom genom ABC-Bladet, nämligen Bo-Göran Hammargrens. Vi får väl anse att Ronnye Wikströms motioners innehåll var bekant för LysKOM-körarna eftersom de dryftats där.

Bo-Göran Hammargren fick gehör för längre motionstid och för att meningen om fullmakterna åt kassören togs bort ur stadgarna.

Däremot avslogs hans begäran om röstning med fullmakt, och ändringen av extra årsmöte till extra föreningsmöte.

På förslaget att protokollet från årsmötet skulle skickas till samtliga medlemmar, eller publiceras i ABC-bladet beslöt årsmötet på styrelsens förslag att överlåta åt redaktionen för ABC-bladet att informera om årsmötet.

#### **Fler datorer**

Ronnye fick igenom tanken om fler datorer i klubblokalen för undervisning och experiment och åtminstone halvt gehör för tanken att klubbens system bör vara dokumenterade. Bo Kullmar hävdade att dokumentationen var tillräcklig för de generella systemen och att tillräckligt många kände till de få klubbspecifika systemen. Åtminstone jag fick intrycket att man talade litet olika språk och därmed i viss mån talade förbi varandra.

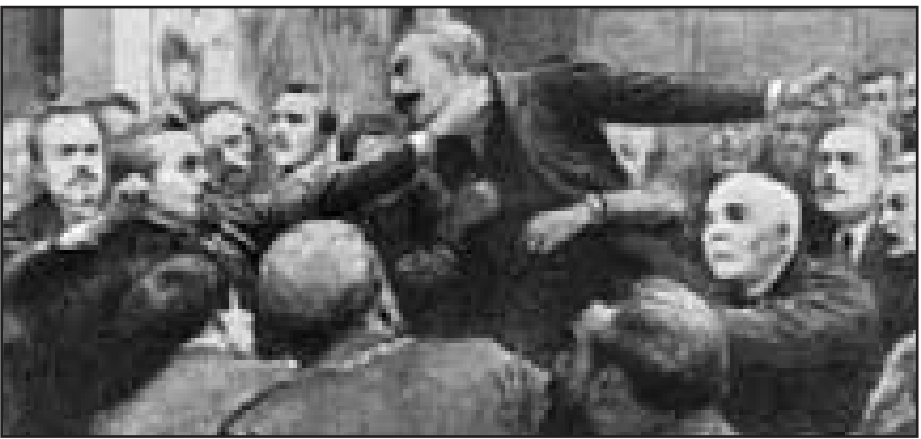

*Det kan gå hett till på möten. På ABC-klubbens årsmöte gick det lugnare till än på mötet som de här herrarna besökte.*

Torbjörn Hagström fick igenom att det kunde köpas datatidningar till klubblokalen. Årsmötet beslöt om ett anslag på 2000 kronor per lokalförening till datatidningar.

### **Sändlistor**

Per-Olov Bergman, fick tillstyrkt att medlemmar kan få starta sändlistor.

Mötesordförande Gunnar Tidner valde att tackla stadgeproblemet genom att föreslå att årsmötet först antog det vilande förslaget, och att man därefter med 4/5 majoritet skulle göra de ändringar som styrelsen föreslagit. Alla beslut i stadgefrågan antogs enhälligt.

Klubbens ekonomi är god. Utöver ut överskott av 122000 kr, som beror på att utvecklingen varit mera lyckosam än budgeterat, har kassören Per Sturk och vice ordförande Lars Strömberg genom kontroll av fakturor upptäckt att klubben debiterats för höga telefonräkningar och att ABC-bladet är momsbefriad. På detta fick klubben tillbaka ytterligare nära 200000 kr, varför årets behållning blev 353000 kr.

Årsavgiften fastställdes till tidigare aviserade 275 kr, men styrelsen begärde bemyndigande att nästa år föreslå en höjning till max 600 kr, eftersom internet då kanske ingår i medlemsskapet

Bo Kullmar förklarade att frågan skulle diskuteras i LysKOM innan beslut fattades. Gunnar Tidner menade att finanserna var så stabila att man borde kunna överväga att göra höjningen i mindre steg och på det sättet utnyttja det samlade överskottet.

### **Tidigare avgift**

Avgiften skall, enligt de ändrade stadgarna, betalas senast den 31 januari i fortsättningen.

Den nya styrelsen består av: Bo Kullmar, ordf., Anders Ekengren, Ralf Lindström, Tom Sjöberg, Ulf Sjöstrand, Per Sten, Lars Strömberg, Per Sturk och Ivar Wallin.

Den nya valberedningen är Henry Bervenmark, Bengt Sandgren och Marianne Funayama.

## **Hyperhysteri med hyperlänkar**

**I Sverige har vi ofta anammat företelser från USA. Vi får hoppas att vi inte tar till oss alla dumheter som kommer från "over there".**

Staten Georgia i USA:s söder har nyligen antagit en lag som kan komma att få långtgående konsekvenser om den sprider sig över världen.

Man har nämligen antagit en lag som för-

bjuder en ägare av en hemsida att ha länkar till andra hemsidor utan att först be adressaten, till vilken länken pekar på, om lov.

Om detta skulle bli allmänt gällande så innebär det i praktiken att allt surfande på Word Wide Web blir förbjudet.

**Lars Strömberg <7872>**

**Sven Wickberg <1372>**

## *På internetcafé i Paris*

# **Öl, vin och en dator**

**Att hålla kontakten med hemlandet när man är utomlands har resenärer i alla tider försökt göra. Brev, vykort, telefon, kortvågsradion, läsa hemlandets tidningar. Detta är gamla metoder. Numera är det Internet som gäller.** 

Jag vistades i Paris under en månad.<br>Ingen dator hade jag med mig. Det<br>behövdes inte. Fransmännen har inte<br>lika hög levnadsstandard som svenskarag vistades i Paris under en månad. Ingen dator hade jag med mig. Det behövdes inte. Fransmännen har inte na, och är därmed inte lika datoriserade. I Frankrike räknar man med att var 50:de hushåll har en dator. I stället har det växt upp små företag där man kan gå in och hyra en dator per timme.

En bra början på en parisisk internetrunda är Place de la Contrescarpe alldeles bakom Pantheon. Läs skylten på huset där Ernest Hemingway bodde, då får du inspiration till ditt brevskrivande. Från Place de la Contrescarpe går man Rue Lacépède ner mot Rue Monge, strax innan hörnet på höger sida ligger Paris första internetcafé. Tyvärr fick jag aldrig prova det själv eftersom dom hade stängt hela augusti. Mycket är stängt i Paris under augusti. Fortsätt ner mot parken Jardin des Plantes, där August Strindberg ofta vandrade när han bodde i Paris.

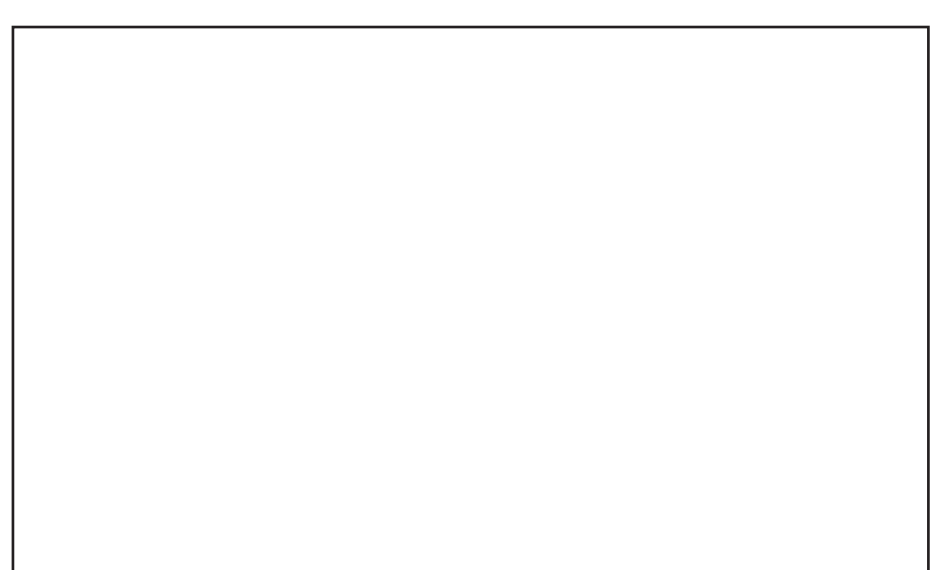

**Bild: Gunilla Thelander**

**Artikelförfattaren läser sin post på ABC-klubben via Telnet från Café Orbital på rue Medici, precis vid Luxembourgträdgården i Paris.**

Sväng in till vänster på Rue Linné. Gissa vem den gatan är döpt efter! På nummer 27 ligger firman Prorata Services där hyr man en dator, använder skrivare, scannar eller layoutar. Man kan också registrera en E-postadress där, men inte köra Internet on-line. Många studenter använder denna service. Så det kan vara väntetid. Kommer man mitt på dagen så brukar det vara enkelt få en plats.

Nu är det dags att ta en paus. Det gör lämpligtvis i Luxembourgträdgården, som är en park trots sitt namn. Där äter

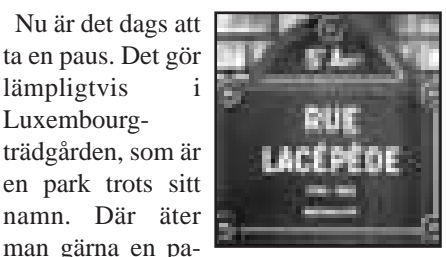

nin, i stället för hamburgare. I Paris kan man fortfarade undvika amerikansk snabbmat, som ju inte gör någon glad.

 $\sum_{\substack{\text{hörnet} \text{av Boulevard} \\ \text{och}}} \frac{\text{Ånga säger att världens mitt är}}{\text{Boulevard}}$ hörnet av Boulevard Saint

Michel **Boulevard** Saint German. Mycket fel har dom inte. Följer man Bd Saint Michel uppåt kommer man till Place Edmond Rostand

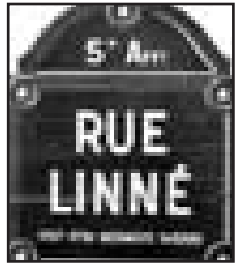

som ligger precis utanför grindarna på Luxembourgträdgårdens östra sida. Där slutar Rue de Médicis, gatan är döpt efter den allra första bankmannen i världen. På nummer 13 ligger Café Orbital, en futuristisk skapelse med neonskyltar inne och stjärnhimmel i taket. Där kan man fika, äta lunch eller köra en av deras internetdatorer. Dessutom talar dom engelska!

Lokalen i gatuplanet är inte stor, där finns fyra datorer, men fler finns i källaren. På Orbital jobbar Marc Villemade.

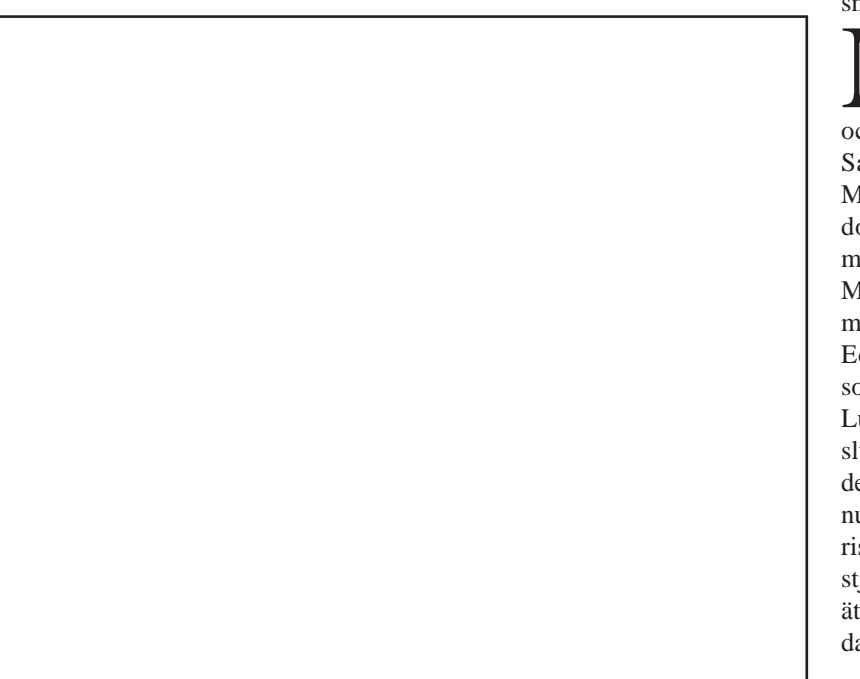

**Bild: Lasse Strömberg På Café Orbital är det Marc Villemade som både serverar det man äter och dricker, samt hjälper förvirrade turister tillrätta vid datorerna.**

**12**

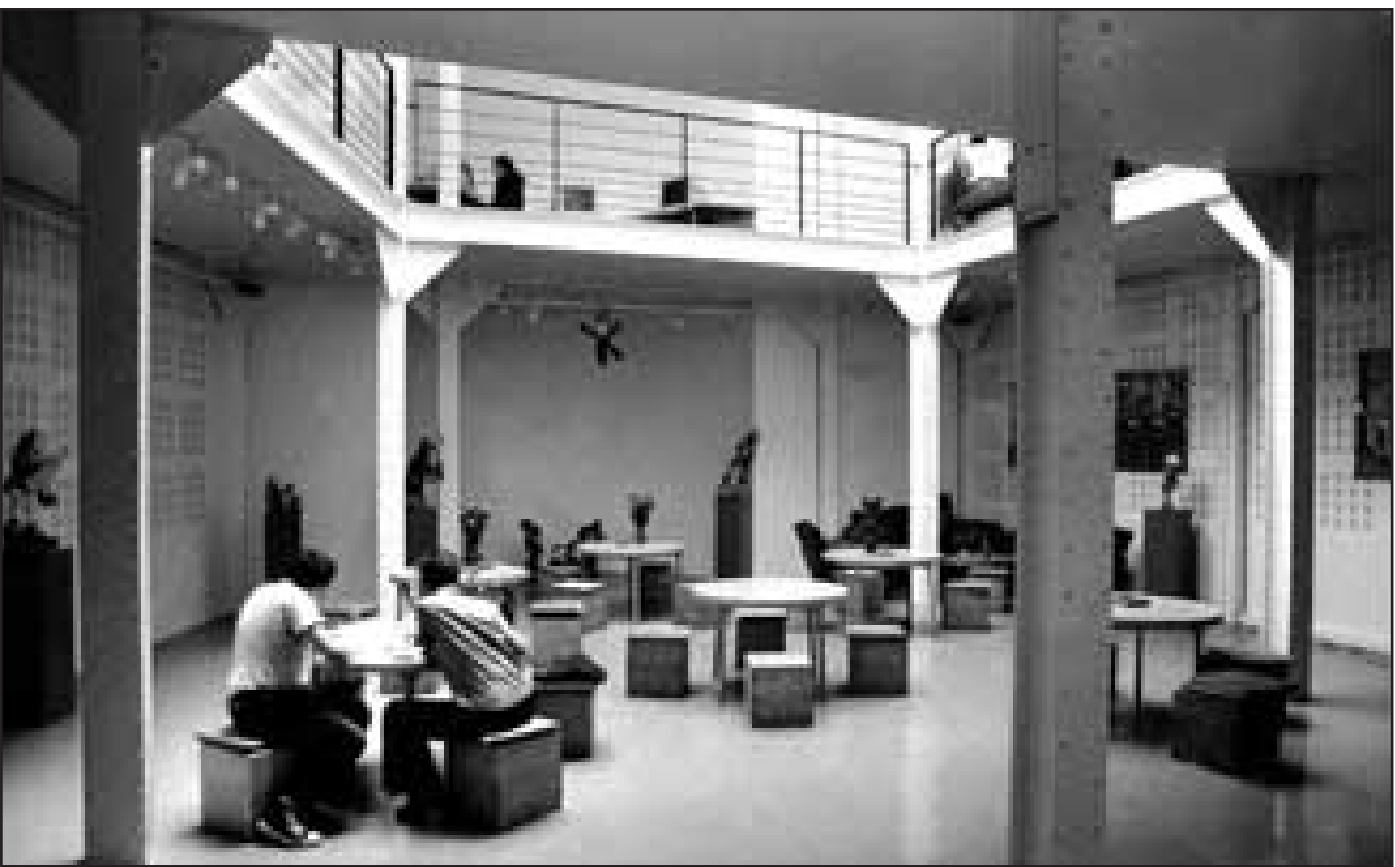

**Bild: Lasse Strömberg Interiör från Web Bar på rue Pickardi. Man äter och dricker här nere och kör Sun-datorerna - som skymtar - på övervåningen. Allra längst upp är konstutställningen.**

Han berättade att jag kunde registrera en tillfällig E-postadress, använda www eller logga in på ABC-klubben med Telnet.

Marc och de andra hjälper till om man får problem. Vilket man får. Speciellt om man använder en dator med franskt tangentbord... Man får försöka komma över en av de få datorerna som är utrustad med ett amerikanskt. Då känner man igen sig något så när. Jag loggade in och kollade om jag fått några brev, samt skickade brev. Det gick utmärkt. Att använda Telnet och köra datorerna hemma i Alvik gjorde att min E-postadress fungerade som vanligt. Här behövdes ingen adressändring!

**Alla de ovan beskrivna platserna**<br> **Alla de ovan beskrivna platserna**<br> **Alden trevligaste, i det 5:te arron**ligger på vänstra stranden, som är den trevligaste, i det 5:te arrondissemanget nära Sorbonne och

**DOM: NO** 

Parisuniversitetet. Marc Villemade berättade att många utländska studenter kommer

till Orbital. På högra stranden känner jag bara till två internetcaféer varav ett är jätte-

mysigt. På Boulevard Haussman ligger varuhuset Lafayette. På första våningen ligger Bistro Internet. Där kan man få registrera en E-postadress.

Ett betydligt trevligare ställe är Web Bar på 32 Rue Picardie 3:dje Arr, ganska nära

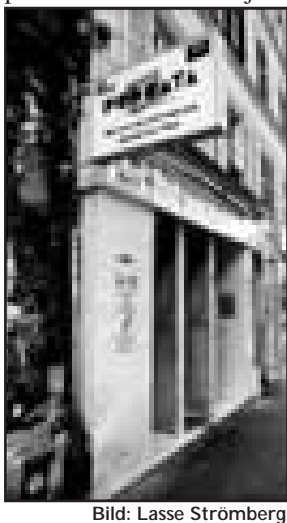

Republique. Det ägs av ett gäng datoroch konstintresserade.

Place de la

Alltså har man konstutställningar bland datorerna. På Web Bar använder man Sundatorer. Dom har ett

tiotal. En av ägarna är förresten ihop med en svensk tjej. Tyvärr hjälper det inte, dom har ändå inga svenska tangentbord, så se upp, se till att få köra på en dator med amerikanskt. På Web Bar talar man också engelska, fast sämre än på Orbital. **Här kan man hyra en dator med alla typer av program per timme.**

Men man har godare öl.

Sun of Strong

## **Faktaruta**

På Café Orbital kostar det 1 franc per minut. Kör man 1 timme kostar det 55 franc. Fördelen är att använder du internet i bara 10 minuter så kostar det alltså bara 10 franc.

På Web Bar kostar det 30 franc per timme. Alldeles oavsett hur länge du använt datorn så åker du alltså på att betala 30 franc. Kör du bara 10 minuter så har du alltså kastat 20 franc i sjön jämfört med Orbital. Å andra sidan, kör du mer än 30 minuter så blir det billigare än hos Orbital.

Att läsa DN eller andra svenska tidningar via www blir alltså ett tämligen dyrt nöje. Billigare är att ta sig till 9 Rue Médéric i 17:de Arr. Där ligger Svenska Kyrkan och dom har ett läsrum med färska Stockholms- Malmöoch Göteborgstidningar. Adresserna till Café Orbital är: http://www.orbital.fr E-post: info@orbital.fr Adresserna till Web Bar är: http://webbar.imaginet.fr E-post: webbar@imaginet.fr

**13**

## **ABC-bladet Kan maskar få virus?**

rat.

**Många använder slarvigt beteckningen "datavirus" på alla program som ställer till sattyg i datormiljö.** 

Men virus är små programsnuttar som kopierar sig från program till program. De behöver ett "värdprogram" för att transportera sig vidare, analogt med att riktiga virus behö-

ver levande celler för att föröka sig. Maskar är

självständiga program som kan

"yngla av sig". De kräver inget värdprogram som virus. Eller mer exakt: en mask har inget värdprogram. Hur kan den då spridas? Enda chansen är att släppa loss den i ett "multitaskande" operativsystem, exempelvis UNIX. Jag har mycket svårt föreställa mig en mask i PC-miljö, och det är så vitt jag vet helt okänt. Av naturliga skäl alltså.

Det fins för närvarande inga kända mail-virus, inga kända HTML-virus, inga kända Java-virus, inga kända ActiveX-virus. Ingen känner till något sätt på vilket man skulle kunna få virus i sin maskin, annat än genom att ladda

## **Hårddiskar av glas**

Om man tappar ett glas i golvet så går det antagligen sönder. Nu finns det hårddiskar av glas. De nya "Hornet-7" hårddiskarna från Fujitsu är mycket små fysiskt sett, datamässigt finns de i två tappningar, den ena rymmer 1,2 och den andra 1,6 gigabyte data. Diskarna innehåller två skivor gjorda av glas, men trots det lär de hålla mot stötar på 100 G.

Hårddiskarna har dessutom ytterligt små yttermått, längden är 10 cm och bredden 7 cm, höjden är smått fantastiska 1,25 cm. Dessutom drar de inte mera ström än 2,2 watt.

Diskarna är i första hand avsedda för bärbara datorer. Så vi får hoppas glasdiskarna håller när man tappar datorn i golvet.

**Falska virusvarningar, som** de kända Good Times och Penpal Greetings, har det pratats mycket om.

Nu har det dykt upp ytterligare ett varningsbrev. Den här gången varnar det inte för virus, utan för att ditt kredit-

hem program och köra det okontrolle-

Den som skulle drabbas av virus på något annat sätt, är en världssensation. Det

har aldrig förr hänt! Märk: till att köra okontrollerade program räknas också att låta

Web-Browsern dra igång Word, när den ser en .DOC-fil, En sådan kan

innehålla makro-virus.

Däremot har man upptäckt vissa säkerhetsluckor i MS-Explorer, som skulle kunna utnyttjas för att ställa till annat sattyg. Dock inte att sprida virus.

Riskerna är också betydligt överdrivna. Säkerhetsluckorna har veterligen aldrig hittils utnyttjats till något i praktiken. Active-X har också en viss potential som säkerhetsrisk.

**Jan Sundström <7804>**

## **Sök på ett ställe**

Hur ska man veta vilken sökmotor man ska använda? Det dräller ju av dom. Nu finns det en på **http://www.search.com** som tillåter dig att välja den sökmotor du vill använda.

Du kan alltså göra sökningar på flera sökmotorer utan att förflytta dig mellan de olika sökmotorernas egna sidor. Finessen är att man säger åt Search vilken sökmotor man vill utnyttja just för tillfället.

Man har flera olika kategorier och teman som hjälp när man inte riktigt vet hur man ska skriva för att göra sin sökning så effektiv som möjligt.

Man kan också söka efter gamla kompisar. Jag gissar att man behöver tur för att få just detta att fungera.

kortsnummer finns ute på internet, åtkommligt för alla. Du uppmanas att spärra ditt kreditkort och att polisanmäla saken.

Det finns många lustigkurrar på nätet!

## **Imponerande HTML-editor**

**En medlem i ABC-klubben, Johnny Ahlin <8974> har gjort en HTML-editor som heter "JOYHTML 97". Det är ett 32-bitars program.**

Etitorn har stöd för samtliga taggar enligt HTML 3.2 standarden. Den klarar även specifika taggar från Netscape och Internet Explorer. Taggar som kräver attribut öppnar en dialogruta. Detta gör att det är ytterst enkelt att skriva en HTMLkod.

JOYHTML 97 innehåller också stöd för Cascading Style Sheet, nivå 1. Alltså kan editorn användas till sidor med betydligt mer avancerad layout. Style Sheets fungerar redan idag ihop med Internet Explorer ver 3.0 och lär ska fungera i Netscape 4.0.

Johnnys HTML-editor kan infoga HTML-kod för JavaApplet och Shockwave, samt ActiveX-kontroller.

## **Skapa Frames**

Programmet kan hjälpa dig att skapa s.k. Frames utan att du behöver ha några kunskaper alls om detta. Du kan till och med skapa rullande textremsor på din sida utan några som helst problem.

Det finns ett antal verktyg, ex v för att skapa tabeller, listor eller kartor som låter dig se resultatet av ditt jobb innan du bestämmer dig för om det är färdigt eller inte. Med kartritaren kan du använda en GIF-bild och göra olika delar i den till klickbara länkar åt olika håll. Mycket praktiskt. Här behöver man inte bry sig om koordinater eller pixlar.

JOYHTML 97 är också en bildtittare för GIF-bilder. Man kan alltså kolla igenom sina bilder och när man bestämt sig för vilken man vill använda så är det bara att "drag och släpp" bilden, och den korrekta HTML-taggen görs helt automatiskt.

Möjlighet finns att använda egendefinierade mallar. Man kan använda hur många som helst.

Man kan till och med granska sitt arbete i både Netscape och Internet Explorer samtidigt.

Programmet kan hämtas från Johnnys egen hemsida här på ABC-klubben: **http://www.abc.se/~m8974**

**Lars Strömberg <7872**>

## *Tips till Macintosh*

**Det finns många små program med finesser till Macintosh som man kanske inte alltid tänker på, men som ändå kan vara värda tt titta litet närmare på.**

Ett exempel är programmet **Finder Extension Enabler**. Det här programmet är freeware, det vill säga helt gratis, och kan användas för att göra vissa dolda funktioner i Finder aktiva.

Man kan på ett enkelt sätt göra alias av symboler. Dessutom kan man markera en symbol och trycka på ctrl-del och på så sätt enkelt skicka den till papperskorgen.

Ett sharewareprogram som heter **Aurora** är egentligen inget annat än en liten kontrollpanel med vilken du kan ändra färger i fönster och menyer precis så som du själv vill.

Programmet kostar inte mer än några dollar, så det är definitivt värt att registrera om du tänker använda det.

### **Egna bilder**

Har du gott om minne i Maccen så kan du med fördel använda litet snyggare bakgrundsbilder än vad som förljer med i orginal. Programmet som erbjuder denna facilitet heter **Décor** och tillåter dig att lägga in dina egna bilder som bakgrundsbilder.

Gör det, ångrar du dig så tillåter nämligen programmet dig att byta bild när som helst. Det här programmet är också shareware och kostar ca tio dollar i registreringsavgift. Kolla in upphovsmannens egen hemsida, den är fransk: **http://www.pauillac.inra.fr/~fpottier**

Ett annat program som kan göra ungefär samma saker som programmet ovan kommer från tyskland och heter **Graphic Converter** och är ett verktyg för litet enklare bildhantering.

Med det här programmet kan man skapa symboler av bilder. Dessutom kan programmet ändra startbilden om du skulle vilja. Även det här programmet är shareware och kostar 20 dollar. Det finns att hämta på adressen: **http://www.members.aol.com/lemkesoft/index.html**

**Lars Strömberg <7872>**

# **Att söka med Boolesk algebra**

**Att söka efter information på Intenet är mycket komplicerat om man vill få säkra träffar och verkligen hitta det man eftersöker. Lösningen heter Boolesk algebra och hittades på av engelsmannen George Boole långt före datorernas intåg, nämligen redan 1854.**

Alla som någon gång programmerat känner till de logiska operatorerna 'och', 'eller','inte'. Finessen med dessa är att man kan binda samman ord till logiska satser som får en entydig betydelse.

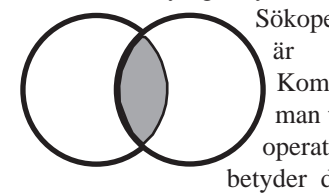

Sökoperatorn **och** är självklar. Kombinerar man två ord med operatorn **och** så betyder det helt en-

kelt att bägge orden måste vara med i den text man söker efter.

En sökning på orden Bil jämte Saab skrivs så här: **Bil OCH Saab**.

Resultatet blir att texten som du söker efter ska innehålla både orden Bil och Saab. En text som bara handlar om bilar men utan att nämna Saab vid namn kommer inte att visas av sökmotorn. En text som bara handlar om Saabs flygplan kommer alltså inte heller att hittas.

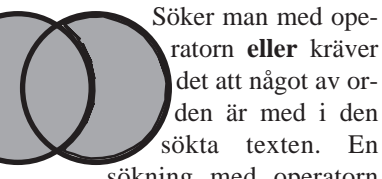

det att något av orden är med i den sökta texten. En sökning med operatorn

**eller** ser alltså ut så här: **Bil ELLER Saab**.

Nu blir svaret att alla texter där något av orden Bil eller Saab ingår kommer att hittas. Du kommer alltså att hitta alla artiklar med både ordet Bil och ordet Saab. I det här fallet kommer du att hitta texter om både Saabs bilar, flygplan, och bilar i största allmänhet. Du kommer också att hitta texter där bägge orden ingår i sam-

ma text.

Anväder man **inte** så använder man en så kallad uteslutande operator. Operatorn utesluter ord som står till höger i sökvillkoret.

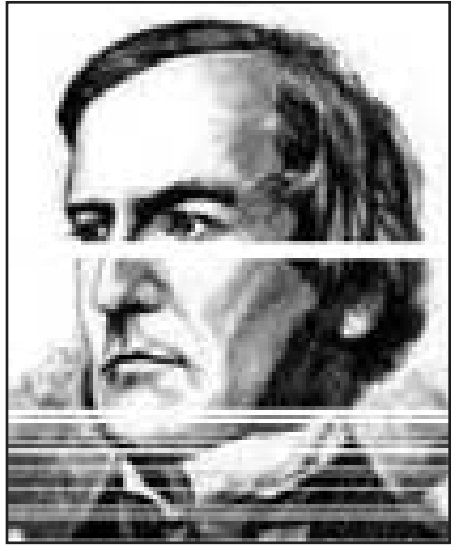

**George Boole formulerade sina logiska regler, Laws of Thought, redan 1854.**

Ettexempel: **Bil inte Saab**, resutatet kommer i exemplet att bli texter som innehåller ordet bil, samma text får inte innehålla ordet Saab. Om texten innehåller både ordet Bil och ordet Saab kommer den inte att hittas.

Använder man operatorn **inte** är det alltså mycket viktigt hur man skriver sitt sökvilkor. I de tidigare exemplen så spelar ordningen av sökorden ingen roll.

### **Parenteser**

Man kan också använda parenteser i sina sökvillkor: **(Saab INTE Volvo) OCH Bil**, på detta sätt kan man kombinera resultatet med villkoren inom parantesen med sökordet som ligger utanför.

Ett annat sätt att använda **och** är att ange maximala avståndet mellan två sökord. Mycket användbart om man söker på namn. **"William Shakespeare"** ger samma resultat som om man använt operatorn **och** men man talar nu om att orden måste stå i rad. På vissa sökmotorer kan man specificera exakt hur långt det får vara mellan respektive ord.

Många sökmotorer tillåter också wildcards. Tecknet: \* ger oftast en förlängning av ordet i det oändliga. Tecknet: ? däremot förlänger ordet med exakt ett tecken på exakt den plats i ordet där frågetecknet står.

# **Jordad spänning sänkte datorer**

**Om datasäkerhet kan man säga mycket. Några kanske anser att risken för inbrott i den egna datorn är överhängande om man kör mot internet, andra kanske anser att datasäkerhet är att inte förlora det man jobbar med i datorn.**

Något som alla användare av datorer känner igen är att datorn rätt vad det är hänger sig. Hur man än trycker på tangenter, drar i musen, svär och domderar så står burken där med låst skärmbild, och man kan inte göra ett enda dugg.

Utom att stänga av och sätta igång igen. Vad beror dessa hängningar på? Det är datorernas fel, är en ganska vanlig förklaring. Nej, det är programmens fel är en annan - också vanlig - förklaring. Litet minne, dåliga nätverk, undermåliga insticksprogram, är andra förklaringar man får höra.

I bästa fall så är det bara att starta om datorn och fortsätta jobba, i värsta fall har man kanske förlorat en hel arbetsdags jobb.

Har någon tänkt på elnätet? På en stor arbetsplats i Skåne hände det litet då och då att datorerna hängde sig. Där har man nu upptäckt att man har haft litet spänning på jorden i sina jordade strömuttag. När man nu har åtgärdat sin strömförsörjning så har problemet med datorer som hänger sig när man minst anar det praktiskt taget upphört.

När kollade du din ström sist?

**Lars Strömberg <7872>**

## *Proffsen blir inte lurade av räknarna* **Slut på famlandet i hemsidemörkret**

**Idag har Internet övergått från att vara en angelägenhet för högskolor och militärer till att vara något som kommersiella företag utnyttjar till reklam – eller information, som de själva vill framställa det som.**

Därför har företaget Tidningsstatistik, som länge sysslat med uppelageundersökningar i tidningsbranschen, nu gett sig in i cyberrymden med sina mätningar och givit verksamheten ett så "cybrigt" namn som TS NETCheck.

Anledningen till detta är samma mekanism som får vanliga privatpersoner att lägga upp en räknare och eventuellt en logga på sin hemsida: man vill veta hur många och vilka som besöker den. För annonsörerna är detta av mycket stor betydelse, eftersom de inte vill betala onödigt mycket för en annonsplats på WWW som inte är tillräckligt välbesökt. Eftersom priset är något som förhandlas fram mellan parterna är alltså både räknare och loggning ett argument, eller om man ska kalla det verktyg, för båda parter.

När systemet var ute i verkligheten för utprovning stod de s.k. Black-Box:arna på bl.a. Aftonbladet, Dagens Industri och ett facktidningsförlag. Därifrån hämtades sedan uppgifterna med jämna mellanrum till Tidningsstatistik som därefter bearbetade informationen med sina vedertagna metoder.

Vi får för allas fromma hoppas att det inte är lika lätt för kunderna, hos vilka Black Box:en står, med manipulation av räknare som det är för klubbens medlemmar...

**Marcus Strömberg <9370>**

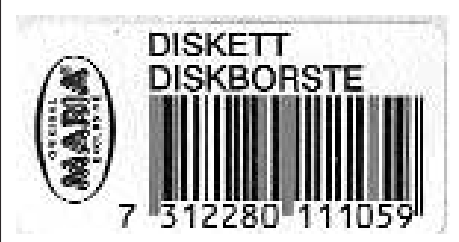

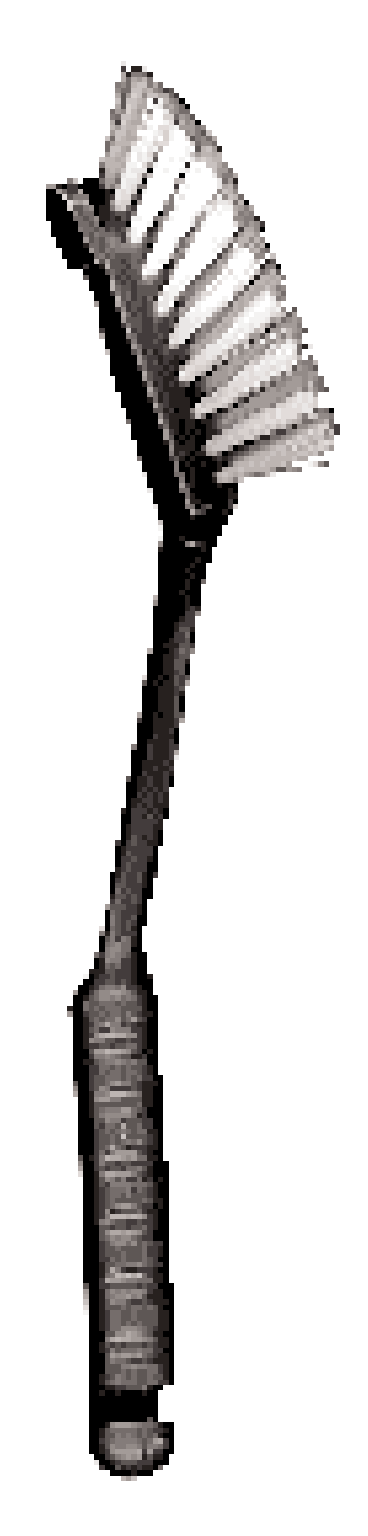

## **Cecilias länkar**

**När internetfrälsta kolleger frågar mig om jag känner till länkar till några bra ställen på Internt, där man kan finna ordlistor och terminologi, facktermer... Ja, då säger jag helt enkelt gå till Cecilia's språksidor!**

#### Adressen är:

#### **www.sbbs.se/hp/cfalk/svenska.htm**

Där finns länkar till lexikon, amerikanska och brittiska polistitlar och vanliga svenska förkortningar.

Cecilia är otroligt entusiastisk som lagt ned stor möda på att tillgängliggöra det här materialet för oss andra.

Länken "Ett smultronställe för Internetblåbär" är något för nybörjaren att gå till. Där finns bra förklaringar till den uppsjö av Internet-termer som du får dig slängda rakt i ansiktet när du ger dig i kast med nätet!

Länkar till olika organisationer finns också, men vissa nyttiga ting är tyvärr inte gratis.

Språkbanken vid Göteborgs universitet, Lingvistiska institutionen vid Uppsala universitet, Lunds universitetsbibliotek, Bibliotekskataloger som LIBRIS, LOLI-TA, Kungliga biblioteket samt Bibliotekstjänst.

### **Inte gratis**

Deras artikelsök är förträfflig. Tyvärr är inte just den tjänsten gratis. Det är inte Tekniska Nomenklaturcentralen (TNC) heller. Men mycket är gratis eller halvgratis. Länkar finns också till Malmö Stadsbibliotek, Luleå bibliotek etc.

Många har nog ofta tänkt, att man borde göra ett register över alla tidningsartiklar. För de flesta har det nog stannat vid en tanke.

Arkiven som finns är bl.a. Computer Sweden, Datateknik, Datavärlden, InterNetGuden, MaxiData, Mikrodatorn. Cecilia bjuder också på länkar som har att göra med de program och verktyg som vi moderna skribenter använder.

Flitiga Cecilia lever och existerar tillika som "irrel" (in-real-life, IRL) - ytterligare ett skojigt internet-ord att lägga på minnet. Leve Cecilia!

## **Tidning bättre än dator i sängen**

**Många hävdar att snart kommer tidningarna att försvinna och ersättas av datorer. De menar att när de platta bildskärmarna blir tillräckligt billiga och Internet var mans egendom så är det mycket enklare att läsa tidningen på datorn. Tänk, då kan vi prata om FÄRSKA nyheter.** 

Jag tror att papperstidningar aldrig kommer att bli ersatta av datorn! Här är mina argument:

En dagstidning behöver inte vara rykande färsk - det är bättre att journalisten lägger lite tid på att artiklarna blir välskrivna. Låt journalisterna få skriva om gårdagens viktiga händelser och beslut i lugn och ro och se till att få med det till pressläggningen på kvällen, så kan jag läsa om det till min frukost.

## **Överallt**

Min tidning kan jag i princip läsa överallt, i sängen, på bussen, i bilkön (inte så lämpligt), i hängmattan osv. När jag är klar kan jag slänga den i närmaste papperskorg. Om jag glömmer den behöver jag inte vara orolig att den ska bli stulen, och om den blir det so what!

"Genom att ha tidningen på datorn kan du själv tala om vilka nyheter du vill ha". När jag slagit upp mina morgontrötta ögon och masat mig fram till frukostbordet vill jag få nyheterna utvalda och färdiga! Jag vill inte hålla på och göra några val, jag betalar ju till min morgontidning för att dom ska rangordna vilka nyheter som är viktiga och läsvärda.

Den mänskliga hjärnan är konstruerad för att snabbt kunna överblicka en stor yta och där kunna skilja ut om det är något som är intressant och värt att studera vidare mycket snabbare än att bläddra ibland många sidor.

På tv såg jag för ett tag sedan en snutt som visade Aftonbladets WEB-redaktion, alltså redaktionen där de väljer ut vilka artiklar/sidor/bilder som ska läggas ut på webben. Där fanns det ca 20 sidor uppsatta på en vägg! Varför det? För att få överblick såklart!

Hur många datatidningar har det inte dykt upp på sista tiden! Till och med tidningar som bara handlar om Internet. Om man redan har Internet så finns det väl ingen anledning att köpa en papperstidning om nätet....? Jo, för att det oftast är enklare, flexiblare och ibland snabbare att hitta i en vanlig tidning.

En sista jämförelse: Varför är klockor med visare vanligare än digitala med enbart siffror? För att det går fortare att läsa av en analog klocka! Hjärnan klarar av att ta in bilden av klockan och sedan enkelt avgöra om vi måste springa till bussen eller inte.

**Lennart Rosberg**

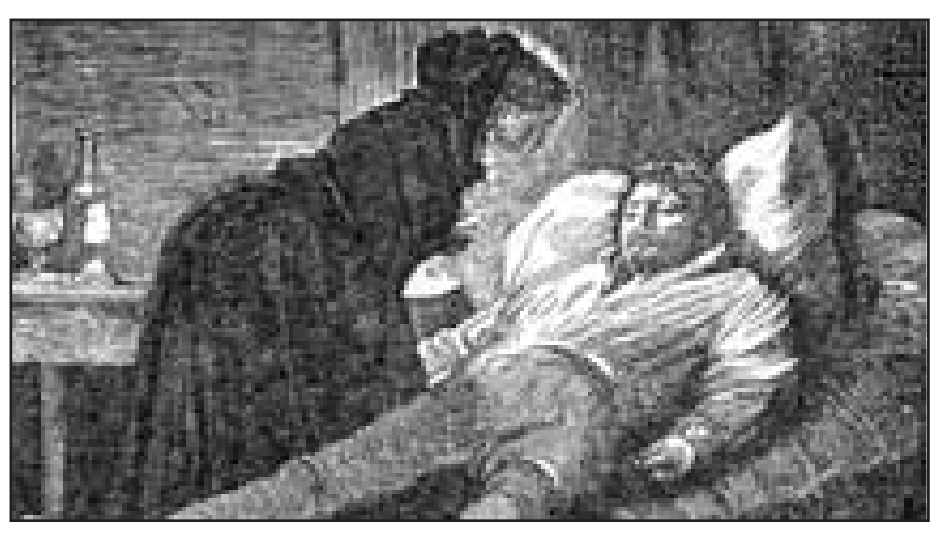

**Vill du ha en tidning att läsa? Att läsa tidningen i sängen kan man lätt göra om tidningen är pappersburen, det är betydligt svårare att läsa på en dator när man ligger till sängs.**

**Bill Leksén <8355>**

# **Snabbare med Dvorak**

**Dvorak – en annorlunda, bättre tangentbordslayout, som tillåter dig att skriva betydligt snabbare än vad du gör med de gamla vanliga tangentborden.**

Med största säkerhet sitter du, käre datorkollega, och matar in data och kommandon från ett tangentbord som inte förändrats utseendemässigt sedan 1870-talet.

QWERTY har sin grund i de första skrivmaskinernas mekanik vilken inte tillät folk att vara alltför snabba med fingrarna eftersom typarmarna då trasslade in sig i varann. Mannen som stod bakom den revolutionerande skrivmaskinen, C.L Sholes, löste problemet på enklast möjliga sätt: från att ha ordnat tangenterna i strikt alfabetisk ordning - A, B, C, D... arrangerade han dem så folk skulle tvingas skriva långsammare; resultatet blev QWERTY. Layouten blev en slags standard då amerikanska vapenföretaget Remington började tillverka skrivmaskiner. Allt eftersom åren gick förbättrades tekniken under huven på de nya modeller skrivmaskinsfabrikerna spottade ur sig och idén med QWERTY blev alltmer onödig.

Det dröjde dock till 20-talet tills två amerikaner, "efficiency experts" August Dvorak och William Dealey, på allvar uppmärksammande QWERTY:s dåliga design. Utifrån engelska språket började de fundera på ett nytt tangentbord där de mest frekvent använda bokstäverna låg samlade så att fingrarna inte skulle behöva hoppa mellan de tre tangentraderna. Efter flera års studier förelåg i mitten av 30-talet den färdiga versionen av Dvorak. En överlägsen layout som tog tillvara den då toppmoderna mekaniken som tillät maskinskrivning med över hundra ord i minuten.

Världsläget spelade herrar Dealey och Dvorak i händerna. Påhejade av krigsmakten skapade man ytterligare två alternativa tangentbord för dem som endast kunde använda vänster- respektive högerhanden, detta innebar att även handikappade kunde göra krigstjänst. När så kriget upphörde skulle Dvorak lätt ha blivit förhärskande om inte olika fraktioner bildats som alla

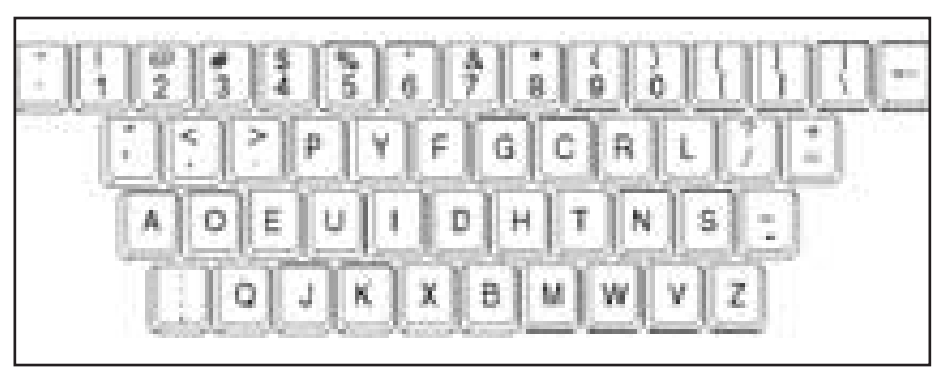

**Så här ser ett layouten på ett amerikanskt dvoraktangentbord ut.** 

hävdade sin variants överlägsenhet; detta resulterade i att man från statligt håll i USA fortsatte med QWERTY.

Utan uppbackning från myndigheter eller skrivmaskinstillverkare föll Dvorak snabbt tillbaka in i glömskan av det stora flertalet användare.

Nu används inga skrivmaskiner längre, däremot datorer. Att vi fortfarande sitter och tragglar med QWERTY som i grund och botten syftar till att göra skrivprocessen så långsam som möjligt har ingen som helst rim och reson. Oavsett plattform, Unix, OS/2, Macintosh, Windows, Amiga..., kan vi lätt byta och göra oss själva en stor tjänst. Exakt hur man ska förfara för respektive operativsystem får bli en annan artikel, men för de som är *intresserade* (ett exempel på långt ord, som undantaget "i" och "n", skrivs med endast vänster hand) finns mycket information att plocka från Internet. **Påhejade** Förfara för respektive operativsystem får **Tips på Win-95** 

## **Bekvämare**

Vad gör då Dvorak så bra? Hela idén bygger på en undersökning som visade vilka bokstäver som oftast förekom i engelskan. Dessa bokstäver placerades på mittenraden, så fingrarna och händerna skulle röra sig så litet som möjligt. Exempelvis har samtliga vokaler lagts på vänster sida. Till höger om dem ligger alltså de vanligaste konsonanterna.

All right, men inget positivt som inte har nackdelar. Vilka? Jo, en sak som amerikanarna knappast tänker på, men som är högst aktuellt för oss européer med anledning att sätta oss vid datorer i andra länder, är själva idén med Dvorak: tangentbordet som anpassas till språket. Om inte meningen med layouten ska förfuskas måste varje språk ha sin variant. Redan idag använder östeuropéer och tyskspråkiga sitt QWERTZ eftersom Z är betydligt vanligare än Y på kontinenten; fransmännen går sin egen väg med AZERTY.

På det stora hela erbjuder ändå QWER-TY en standard för större delen av världen med latinskt alfabet att följa. Där har Dvorak en komplikation.

Trots detta tycker jag att de som har s.k musarm eller andra moderna åtkommor bör försöka med Dvorak, då det enligt sakkunskapen erbjuder en bekvämare arbetssituation.

#### **Marcus Strömberg <9370>**

# program

Här kommer några tips på Windows-95 program från Johan Persson. De kan hämtas från www-adressen: http//www.abc.se/~jp/win95

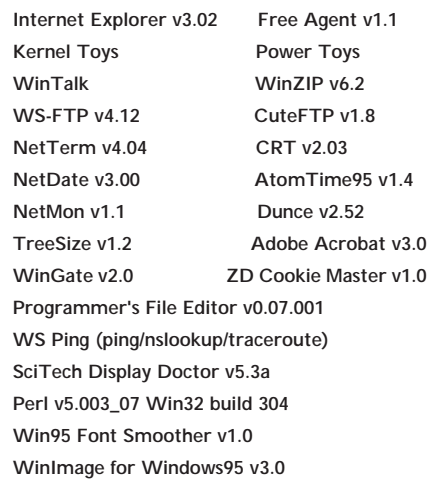

# **Speldrottningen**

**Datorspel tänker man väl mest på som "pojkarnas territorium". Men mitt i denna mansdominerade värld är det en enda kvinna som har format nästan all utveckling inom området adventurespel från 1980 fram till våra dagar. Hon heter Roberta Williams. Det är en kvinna med mycket stor talang för att berätta sagor, men det här är den alldeles sanna sagan om henne själv.**

**Historien började år 1979. Roberta**<br>Williams arbetade som datorope-<br>Tatör i Los Angeles, och hennes Williams arbetade som datoroperatör i Los Angeles, och hennes man Ken var programmerare. Ken hade just fått i uppdrag att skriva ett program för skattebehandling. Stordatorn som han arbetade med befann sig 350 mil bort, på den amerikanska ostkusten. Med hjälp av en skrivarterminal och ett 300 bauds modem kunde Ken jobba hemifrån bostaden i Los Angeles.

En kväll när Ken satt och arbetade upptäckte han bland filerna i stordatorn ett program som hette "Adventure". Av nyfikenhet startade han programmet. På skrivaren knattrade orden fram:

"You are standing at the end of a road before a small brick building. Around you is a forest. A small stream flows out of the building and down a gully..."

Ken visade sin upptäckt för Roberta som nästan blev uppslukad av det primitiva textspelet. Man kan ju fundera på vad Kens arbetsgivare fick betala i telefonräkning för de tre veckors terminaltid det tog för Roberta att ta sig igenom Adventure. De som har läst min artikel i ABC-bladet 1996 nr 5 förstår genast att det var samma program som inspirerade ett kompisgäng vid MIT att starta spelföretaget Infocom.

Till julen 1979 gav paret Williams sig själva en dyr julklapp, en alldeles nylanserad Apple II-dator för 2000 dollar. Ken ville försöka sig på att skriva en Fortrankompilator för smådatorer. Det skulle kanske kunna ge en nätt liten extrainkomst. Men först fick han lova att hjälpa sin hustru med ett projekt hon hade i tankarna.

Roberta var så fascinerad av "Adventure" att hon ville skapa ett eget spel. Men hon ville dessutom gå ett steg längre. Robertas idé var att inte bara text

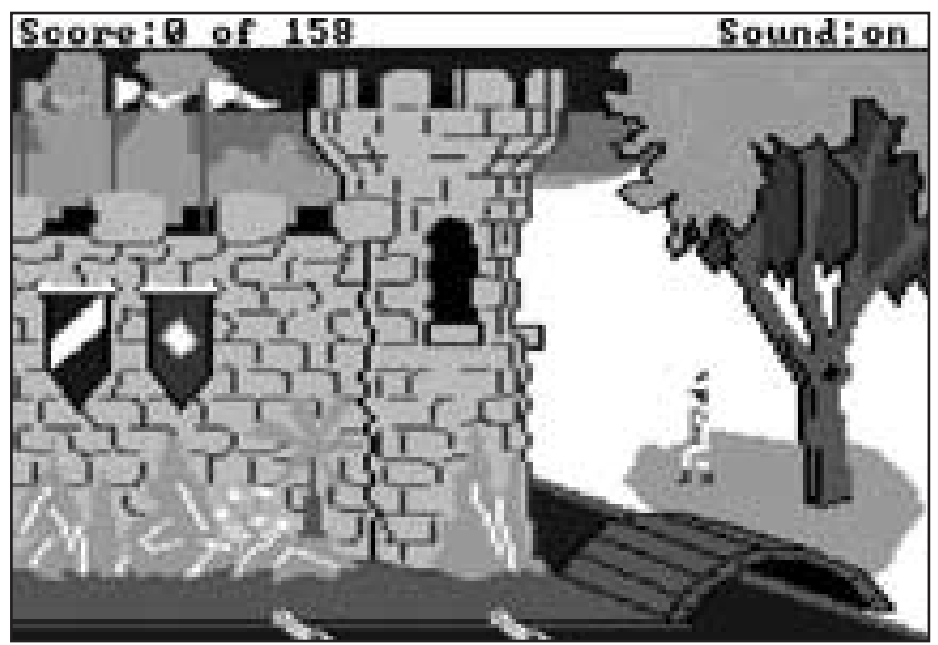

skulle beskriva rummen i spelet. Nej, man skulle verkligen kunna se spelet i bilder på skärmen.

Under tre månaders tid författade Roberta "Mystery House", och hon ritade även alla bilderna medan Ken skrev programkoden. "Mystery House" är en detektivhistoria som utspelar sig i en gammal viktoriansk villa. Från början finns det sju gäster i huset, men under kvällens lopp blir de mördade en och en. Det gäller att finna mördaren innan man själv råkar illa ut.

När "Mystery House" var färdigt, på vårkanten 1980, skickade Ken ut sin bror John att sälja spelet till datorbutikerna. John Williams visste inte ett enda dugg om datorer, inte ens hur man startar ett program. Så överallt räckte han bara disketten till affärsföreståndaren som själv fick ladda in den i datorn. Trots den amatörmässiga säljinsatsen blev det order i varenda butik. Ingen hade sett något liknande förut - ett adventurespel med grafik! Kens Fortran-kompilator var det ingen alls som ville köpa.

Den svartvita grafiken i "Mystery House" ter sig så här i efterhand väldigt primitiv, likt barnteckningar. Det berodde nu inte på att Roberta saknade tecknartalang, utan på bristfälliga hjälpmedel för bildinmatning i datorn. Framgången med "Mystery House" gjorde att Roberta fick råd att köpa ett digitaliseringsbord. Så redan uppföljaren "Wizard and the Princess" hade betydligt snyggare grafik, och dessutom i färg.

Vid den här tiden flyttade familjen Williams in i sin "drömvilla" på den lilla orten Coarsegold i Sierra Nevadas bergstrakter. De kallade till en början sitt företag "On-Line Systems". Kanske syftade namnet skämtsamt på den online-terminal där de hade upptäckt det första adventurespelet. Ett par år senare ändrades företagsnamnet, efter trakten där de bodde och arbetade, till "Sierra On-Line".

Under de följande åren fortsatte Roberta Williams sitt författarskap, och skapade bland annat världens största adventurespel, "Time Zone", med omkring 1400 rum. Förmodligen står det rekordet sig fortfarande. Ett vanligt adventurespel brukar ha omkring 100 rum. Men Roberta, som vid det här laget var en erfaren adventurespelare tyckte att de flesta spel tog slut för fort.

1983 sökte IBM upp Sierra On-Line. IBM höll på att utveckla hemdatorn PC-Junior baserad på deras framgångsrika IBM PC. IBM lovade att bekosta utvecklingen av ett spel som skulle demonstrera grafiken och möjligheterna med PC-Jr. Roberta Williams ledde en stab på sju personer och med en budget på 700.000 dollar utvecklade de ett spel som skulle bli världsberömt - "King's Quest".

Roberta hade kanske fördel av att inte vara så kunnig som programmerare och tekniker. Hon hade inga fördomar om vad som var tekniskt möjligt - eller omöjligt. Därför tänkte hon ut de mest fantastiska finesser i King's Quest. Det skulle finnas musik och ljudeffekter. Spelet skulle ha rörlig grafik i färg. Och de tecknade figurerna skulle fritt kunna vandra runt på skärmen, till och med gå bakom hus och träd. Allt detta var väldigt avancerat 1983, men på något sätt lyckades Robertas medarbetare förverkliga de flesta av hennes önskemål. Mirakulöst nog fick de t.o.m. in alltihop på en enda 360 kilobytes diskett.

Om någon av ABC-klubbens medlemmar händelsevis inte känner till King's Quest följer här ett kort referat:

Handlingen utspelas i sagolandet Daventry, där den gode kungen Edward har blivit svindlad på landets tre stora skatter. Kungen tillkallar Riddar Graham som får i uppdrag att återfinna skatterna. Om Graham (spelaren) lyckas, får han själv ärva kronan. Ute på landsbygden i Daventry väntar många faror och svåra logiska problem.

Ett av IBMs krav var att King's Quest skulle kunna spelas flera gånger. Normalt har ingen nöje av att spela om ett adventurespel när man vet alla lösningarna. Därför tänkte Roberta ut alternativa lösningar på flera problem i spelet. De svårare eller mera eleganta lösningarna ger mer poäng än de enkla. Då kan man ha nöje av att spela flera gånger och hela tiden försöka bättra sin poäng.

Som vi vet blev King's Quest alla tiders största framgång när det släpptes 1984. Men den dator som spelet gjordes för föll i glömska. King's Quest följdes med ett eller ett par års mellanrum av del II, del III, del IV osv. Just nu sitter Roberta Williams och hennes medarbetare och ar-

betar på King's Quest VIII (åtta!) som ska komma ut till jul -97. Men trots att den största delen av Robertas tid de senaste åren har upptagits av nya avsnitt av King's Quest har hon även hunnit med att göra flera andra spel:

- "Mixed-Up Mother Goose" är ett spelför de allra yngsta barnen baserat på 18 välkända barnkammarrim.
- "The Colonel's Bequest" är en detektivhistoria i tjugotalsmiljö som i viss mån baseras på samma idé som "Mystery House".
- "Phantasmagoria" är en mycket ruggig skräckhistoria om ett ungt par som flyttar in i en herrgård som tidigare bebotts av en beryktad illusionist.

Robertas spel har regelbundet medfört nya tekniska genombrott inom området äventyrsspel på dator. T.ex. var King's Quest IV det första spelet där man kunde njuta av riktig, välklingande hi-fi musik i stereo.

Sierra har nyligen kommit ut med en antologi där man kan ta del av Roberta Williams hela produktion från år 1980 fram till dags dato. Man får sexton spel till priset av ett enda. Sånär som på ett undantag levereras samtliga spel i kompletta versioner på totalt fyra CD-skivor. Det är endast "Phantasmagoria" som är nerkortad. Orsaken är att hela "Phantasmagoria" ensam skulle tagit upp sju CD-skivor. Samlingsvolymen är intressant, inte bara för att den berättar Roberta Williams historia, utan även för att den demonstrerar hur äventyrsspel på dator har utvecklats under femton års tid.

Robertas fem första spel var alla för datorn Apple II. De finns med i antologin i

sina ursprungliga Apple-versioner. Men det betyder inte att man måste äga en Apple II för att kunna tillgodogöra sig dem. Nej, genom teknikens under kan man köra även Apple-spelen på PC med hjälp av den medföljande emulatorn för Windows.

De som inte vill köpa antologin kan ändå få uppleva det allra första grafiska äventyrsspelet från 1980. "Mystery House" släpptes nämligen ut i public domain i samband med Sierras 7-års jubileum 1987. Programmet finns, tillsammans med lämpliga Apple-emulatorer att hämta från ABC-klubbens programbank. För den händelse att klubben inte har fått igång programbanken i full omfattning när detta går i tryck finns filerna i min hemkatalog /home/m1019. Följande filer finns:

mystery.zip - själva spelet "Mystery House" för Apple II

Du behöver endast hämta en av följande emulatorer, beroende på om du önskar köra under DOS eller under Windows:

aplpc252.zip - Apple II emulator för DOS. Kräver minst 386:a. eller

aplwn110.zip - Apple II emulator för Windows. Rekommenderas minst 486/66 MHz. Avsedd för Windows-95 och Windows NT. Men går även att köra under Windows 3.10 eller 3.11 under förutsättning att Win32S

version 1.25a eller högre finns instal-

Eventuellt behöver du också:

lerad.

pw1118.exe - Win32S version 1.30c för dem som önskar köra Apple-emulatorn under Windows 3.10 eller 3.11. Behövs inte om du kör Windows-95 eller NT. Självuppackande fil direkt från Microsoft. Packa upp den i en tom katalog och installera därifrån.

#### **Anders M Olsson <1019>**

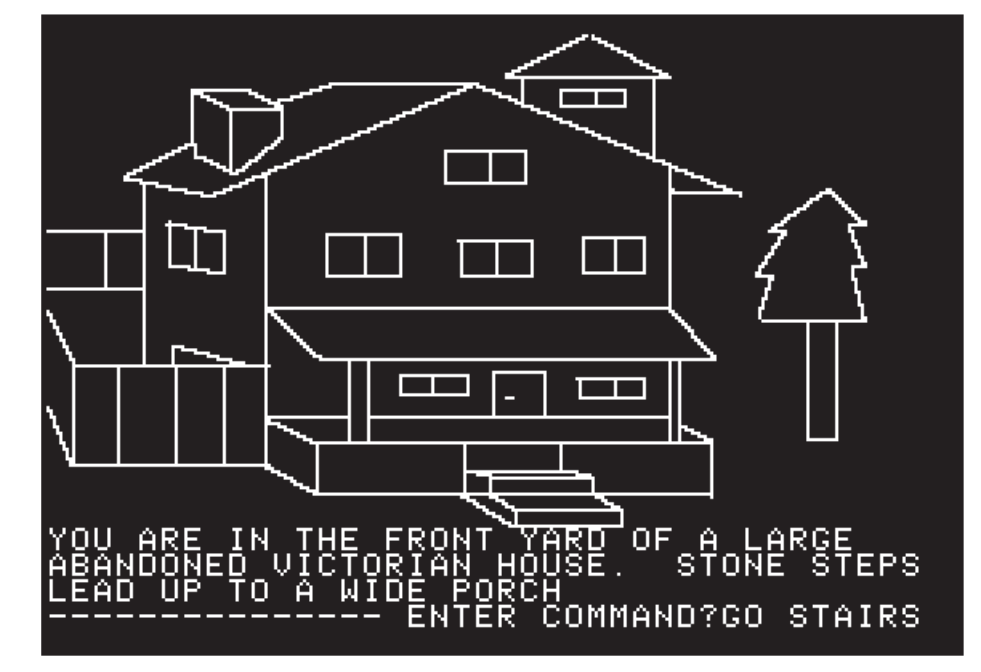

## *Nu finns America On Line i Sverige*

# **Sweden on Line**

Av Bo Kullmar <1789>

**AOL, America On Line, finns nu i Sverige**. Det är en jättestor amerikansk grafisk BBS. Den har en koppling mot Internet för e-post och WWW. Att AOL finns i Sverige innebär att du kan ringa dem med modem med hjälp av lokalnummer i hela landet.

De som köpt en datortidning under våren har sannolikt fått med en CD-ROM skiva med program och reklam för AOL:s tjänster. Med den skivan i handen kan man provanvända AOL gratis i femtio timmar under max en månad.

För att köra mot AOL måste du använda Windows. Det verkar vara frågan om ett Windows 3.1 program även för Windows 95. Programmet är enkelt att avinstallera för det lägger sig i en egen

trädstruktur. Det har en egen WIN-SOCK.DLL. Windows95's fjärranslutningen används inte.

För att använda AOL måste du ha ett internationellt kreditkort som du registrerar dig med första gången. Detta för att AOL skall kunna ta ut en avgift om du fortsätter att använda AOL:s tjänster. Provar man bara och sen slutar använda AOL så lovar de att inte ta ut någon avgift från ditt kort.

Ett abonnemang kostar 4,95 engelska pund vilket blir ungefär 60 kronor till dagens kurs. För detta får du tre fria timmar per månad. Kör du mer än 3 timmar per månad så debiterar AOL 2,50 pund per timme vilket motsvarar ungefär 30 kronor. Det finns vissa delar av AOL som är gratis att titta på.

AOL är en grafisk BBS. Det finns något slags konferanstexter som man kallar för anslagstavlor. Där finns även den svenska

sidan, med texter på svenska. Sedan finns det chat, ett forum för att "prata" online med andra. Det finns möjlighet att skriva brev, även till Internet.

När jag testade brev till AOL så gick de bra förutom att de ej klarade MIME-tecken på ärenderaden. Skrev man brev från AOL så försvann alla ÅÄÖ från både brevkroppen och ärenderaden. Breven gick dock fram snabbt till Internet.

Var och en som har ett AOL abonnemang kan ha tre e-postadresser. Dessa kallas för "Screens". De kan väljas fritt om de inte är upptagna, men måste vara rätt korta.

Varför skall man använda AOL? Tja, det har jag lite svårt att svara på. Jag ser det bara som en dålig och dyr kopia av Internet. Jag har svårt för att se att det kan finnas en marknad för AOL i Sverige. Internet är både trevligare och billigare. Se även http://www.aol.com.

**TOTAL DE** Mangari Wedler Hot -1731-67 Arts, has alternate County **Contact De** rucent **AND 187 CARD AT LEAST THE ALL THE R RIVER ARE MEMBER ATAWEEK | HATH MEMS** 

*Nu kan du söka på din egen hårddisk*

# **Använd Alta Vista** Private hemma<br> **Private hemma** *För att undvika att allt för många filer*

#### **Spara tid genom att hitta Dina översättningar med hjälp av Alta Vista's Private eXtension Indexer.**

Som väl de flesta av klubbens nätsurfare känner till är Alta Vista ett av de bästa sökverktygen som finns på Internet. Nu har AV tagit fram en exakt likadan sökare som snabbt indexerar texterna i din egen dator och gör dem sökbara. Och bäst av allt, du söker i din egen dator med Netscape, eller annan nätbläddrare.

När du söker med AV Private eXtension indexer, så använder du exakt samma syntax som när du söker med AV ute på Internet.

## **Två sätt**

Det finns två sätt att få tag i den här utmärkta sökaren:

1) gå till www.altavista.digital.com och klicka på Free Download link eller gå direkt till adressen www.altavista.software.digital.com/,

Pris runt USD 30

2) gå till http://www.dustin.se eller ring och beställ hos Dustin AB. Det blir något dyrare, men i gengäld får Du en CD och det kan ju vara bra att ha sin säkerhetskopia på en CD om du behöver ominstallera programmet i en framtid.

Med det här programmet söker du som vanligt med logiska operatorer som AND, OR, NOT, och ungefärlig sökning med NEAR.

## **Alla filer**

Det här nya verktyget kostar runt 300 kronor och förutsätter Windows 95. I kombination med Quickviewplus som kostar runt 600 kronor kan du också läsa så gott som alla textformat som finns.

Själv har jag nyligen bytt till Windows 95 och det var jag i stort sett tvungen till, eftersom alla nya program numera endast finns för detta operativsystem. Hur det är för Macintosh-användarna vet jag inte. Kanske den här lokala Alta Vista finns även för Macintosh. Gå ut och kolla på nätet! Den här lokala AV indexerar alla filer på hela disken, utom de bibliotek man själv valt att stänga av. Den hittar som sagt alla format, 7-bit, 8-bit, dBase, Word 2.0, 6.0, 7.0 RTF, Excel etc.

## **Trivsamt**

Du kanske tycker att det räcker med sökfunktionerna i ditt ordbehandlingsprogram, och då är det här självfallet inget för dig. Själv vill jag ha tillgång till hela det effektiva verktyg som AV är.

Det verkligt trivsamma är få starta Netscape, klicka på ett särskilt bokmärke till en intern Web-adress som tolkas som den lokala hårddisken. Man får uppleva körningen som om man körde Alta Vista direkt mot Internet, men det är de egna dokumenten man söker i och hittar. Träffarna visas exakt på samma sätt som när man kör den riktiga Alta Vista.

Ett veritabelt höjdarverktyg för en skribent, vars existens jag fick reda på helt nyligen och som jag inte vill vara utan.

**Bill Leksén <8335>**

Installationen av Alta Vista Private eXtension Indexer gick inte helt smärtfritt. Programmet gjorde gällande att det inte gick att hitta Netscape 3.0 eller att jag hade en nätbläddrare som inte understöds av programmet. Det var lögn från installationens sida. Nåväl, man kan då installera för hand, och det påstods att jag skulle lägga till följande bokmärke:

file:///C:/Programfiles/Digital/AltaVis taSearch/PrivateeXtension/initPage.ht ml

.Men det var inte sant det skall vara file:///C:/Program/Digital/AltaVista Search/PrivateeXtension/initPage.htm l, och det beror på skillnader mellan den engelskspråkiga och svenska versionen.

## **Konsten att rensa sitt hembibliotek**

samlas i ditt hembibliotek på klubbens Unixdatorer så kan du göra så här.

Gå till unixmenyn med något terminalprogram. Välj "u" för unix. Du är i ditt hembibliotek. Gör "ls-l". Så här kan det se ut:

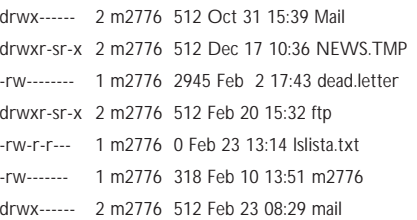

De rader som börjar med "d" är underliggande bibliotek.

Jag gör "cd Mail" och sedan "ls". Jag ser då att det finns en fil "received". Tittar på innehållet med "more received". Det är e-brev som jag mottagit. Jag kan ta bort filen med "rm received" eller ta hem den med "sz received".

Gör nu "cd .." och sedan "cd NEWS.TMP". Det biblioteket är tomt, vilket syns när man gör "ls -l". Det skapades troligen när jag provade news den här vägen. Jag gör nu "cd .." och tar sedan bort biblioteket med "rmdir NEWS.TMP".

Gör på motsvarande sätt med biblioteket "ftp".

Biblioteket "mail" innehåller filerna "saved-messages" och "sent-mail". Hanterar dessa på samma sätt som med "Mail".

De rader i listningen som börjar med

"-" är filer. Filerna "dead.letter" och "m2776" skall vara kvar. Resten, dvs i det här exemplet "lslista.txt", är sådant som jag själv skapat. Tar bort filen när den tjänat sitt syfte. I det här exemplet så är det bibliotekslistningen som den visas ovan. Den tar jag bort med "rm lslista.txt".

De unixkommandon som använts ovan är:

- ls lista filer
- ls -l lista filer, lång listning
- cd byt bibliotek
- rm ta bort filer
- rm–r ta bort bibliotek
- more visa textfil sidvis på skärmen

# **Hur jag fick WinGate att fungera hos ABF**

**Jag har sedan början av 80-talet jobbat inom ABF som cirkelledare inom data. I höstas blev jag tillfrågad om jag kunde ta hand om en datastudio. Den skulle omfatta 12 datorer i ett nätverk i Nacka, alldeles utanför Stockholm. Sagt och gjort.**

Efter en tid kom frågan om Internet upp. Uppdraget att hitta en acceptabel lösning gick till mig.

Jag hade i MSG läst något inlägg om att det gick att koppla upp sig med hjälp av ett modem om man skaffade sig ett visst program, en proxy av något slag. Jag kom i kontakt med en dataansvarig på ABF i Västra Värmland som berättade: "här har vi kört med WinGate sedan början av hösten och det fungerar bra".

Lite internettande efter att ha fått en, nästan rätt, webadress gav till resultat att jag hämtade hem en utvärderingsversion av programmet.

## **Hämtade hem**

Min son och jag har ett nätverk bestående av var sin dator och 30 meter kabel hängande efter husfasaden. Jag bor på 8:e våningen och han bor i en suterrängvåning. Min dator har WinNT3.51 och WfWg3.11 och hans dator har Win95. Enligt programtillverkarna skulle det fungera bäst om WinGate låg på NT-burken.

Förberedelserna bestod av att konfigurera TCP/IP och ge servern adress 1 och klienten/erna adress 2 o.s.v. Sedan var det dags att pinga mellan datorerna.

## Nu har det omöjliga hänt

**Jag måste berätta vad som hände mig när jag anmält mig till SE-bankens Inernetbank. Efter en tid fick jag digipassdosan man använder för att slumpa fram engångslösenord.**

Jag kopplade upp mig och hamnade på Internetkontorets hemsida.

Knappade in personlig kod och lösenord och vad fick jag upppå skärmen – jo en en

#### Det fungerade bra!

In med programmet som upptar 384 Kb och lusläsa installationsinstruktionerna. Stön och våldsamma svettningar, det fungerade inte! Telefonsamtal till vännen på ABF och nya försök. Sent på kvällen fungerar det plötsligt. Det var som vanligt ett litet missförstånd i installationen. Sonen kunde nu komma åt Internet samtidigt som jag var uppkopplad. Det verkade fungera utan några onormala väntetider.

## **Testversion**

Dags för ett fullskaletest. Men innan dess måste programmet registreras. Utvärderingsversionen fungerar bara för två datorer. Jag beställde en testversion för ett obegränsat antal användare. Den fungerar i 30 dagar.

Eftersom ABF inte har bankkort, skulle betalningen ske på annat sätt. Kontakt, med e-post, togs med företaget i Nya Zeeland, pengar kunde sättas in på deras bank i Auckland. Att företaget hette Firefly Investments var både roande och oroande. Filmkunniga klubbmedlemmar förstår vad jag menar. Om någon till äventyrs inte begriper vad jag talar om heter Graucho Marx Rufus T Firefly i filmen Duck Soup. Förhoppningsvis är firmans ägare också filmintresserad och har humor.

Nu skulle installationen i datastudion ske. Första åtgärd var att lägga in TCP/IP 32-bitars på alla datorer. Nästa steg var att ge varje dator en IP-adress i den privata c-klass -adresslistan. Servern skall

helt annan persons konton.

Bland dessa kunde jag kolla runt och se hur mycket han hade på olika sparkonton, fonder, aktiekonton, lånekonton m.m.

Jag hade kunnat tömma hans konton !

Detta var inte vad jag förväntat mig, så jag ringde banken. Där gjorde man en kontrollslagning på min personliga kod och fick fram samma person som jag.

Ni må tro att man blev till sig. Efter en stund sade man sig ha rättat till felet och bad så mycket om ursäkt. En kontroll visade att så var fallet och jag fick upp mina egna konton.

Jag tycker att det borde vara någon sorts automatisk kontroll, att namn, personha nummer 192.168.0.1 och datorerna i tur och ordning 192.168.0.2 o.s v .Provet bestod i att pinga, vilket fungerade.

WinGate skall endast ligga på servern. På datorerna konfigurerar man browsern på så sätt att servern sätts som proxy.

## **Acceptabelt**

Det var nu dags att prova i full skala. Alla 12 datorerna slogs på och några i personalen gick från dator till dator och provade att hoppa från hemsida till hemsida. Allt gick över förväntan. Väntetiderna blev inte alls olidliga, men inte gick det fort. Acceptabelt är det ord som faller en på läppen.

Premiären inleddes en lördag. Alla datorer var besatta, och efter en kort introduktion av vad Internet omfattar och hur Netscape manövreras, startade surfandet. Vid första kursdagen blev det mest letande efter intressanta ämnen. med hjälp av AltaVista Enda skönhetsfläcken jag upptäckte var att om flera i slutet av nätet beordrade fram samma hemsida, fick de vänta till dess att datorn före hade fått hem sidan innan den dök upp hos nästa deltagare.

Programmet WinGate överträffar mina förväntningar. Det fungerar alldeles utmärkt att använda till utbildningsändamål.

Adress till WinGates hemsida är: **http://www.voyager.co.nz/˜creative/spe cial/sam/**

#### **Ivar Wallin <1617>**

nummer och kontonummer stämmer överens även när uppgifterna hamnat i datorn. En skojig sak i sammanhanget är att den person vars konto jag hade tillfälle att titta på har lånat nästan en miljon kronor till 3,5 % ränta. Jag själv har 5,45 % och det tycker jag är lågt.

Några dagar efter det att jag rapporterat händelsen till Finansinspektionen (kopia till dataansvarig på SE-banken) ringde en dam från SE-banken upp och beklagade det inträffade och berättade att man omedelbart tagit upp detta "på högsta nivå" och med "största prioritet".

**Arne Bernhardsson <8756>**

## Posttidning B<br> **Avsändare:**

Begränsad eftersändning **Vid definitiv eftersändning återsändes försändelsen med den nya adressen på baksidan (ej adressidan)**

**ABC-klubben Box 14 143 161 14 Bromma**